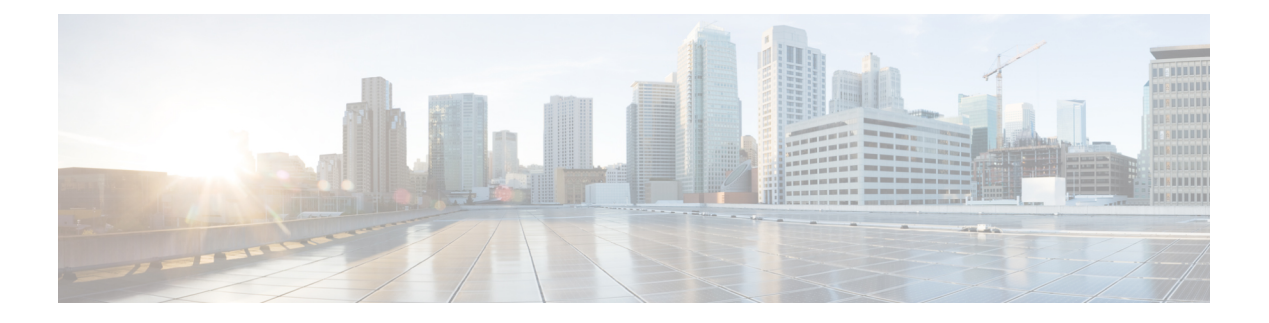

# **Debug Commands: a to i**

- [debug](#page-2-0) aaa, on page 3
- debug aaa [events,](#page-4-0) on page 5
- debug aaa [local-auth,](#page-5-0) on page 6
- debug [airewave-director,](#page-7-0) on page 8
- [debug](#page-9-0) ap, on page 10
- debug ap [enable,](#page-11-0) on page 12
- debug ap [packet-dump,](#page-12-0) on page 13
- [debug](#page-13-0) ap show stats, on page 14
- debug ap show stats [video,](#page-15-0) on page 16
- [debug](#page-16-0) arp, on page 17
- [debug](#page-17-0) avc, on page 18
- [debug](#page-18-0) bcast, on page 19
- debug [call-control,](#page-19-0) on page 20
- debug [capwap,](#page-20-0) on page 21
- debug [capwap](#page-21-0) reap, on page 22
- debug [ccxdiag,](#page-22-0) on page 23
- debug [ccxrm,](#page-23-0) on page 24
- debug [ccxs69,](#page-24-0) on page 25
- [debug](#page-25-0) cckm, on page 26
- debug [client,](#page-26-0) on page 27
- [debug](#page-27-0) cts aaa, on page 28
- [debug](#page-28-0) cts authz, on page 29
- debug cts [capwap,](#page-29-0) on page 30
- debug cts [env-data,](#page-30-0) on page 31
- [debug](#page-31-0) cts ha, on page 32
- debug cts [key-store,](#page-32-0) on page 33
- debug cts [provisioning,](#page-33-0) on page 34
- [debug](#page-34-0) cts sgt, on page 35
- [debug](#page-35-0) cts sxp, on page 36
- [debug](#page-36-0) cac, on page 37
- [debug](#page-37-0) cdp, on page 38
- debug [crypto,](#page-38-0) on page 39
- [debug](#page-39-0) dhcp, on page 40
- debug dhcp [service-port,](#page-40-0) on page 41
- debug [disable-all,](#page-41-0) on page 42
- [debug](#page-42-0) dns, on page 43
- debug [dot11,](#page-43-0) on page 44
- debug [dot11,](#page-44-0) on page 45
- debug dot11 mgmt [interface,](#page-45-0) on page 46
- [debug](#page-46-0) dot11 mgmt msg, on page 47
- [debug](#page-47-0) dot11 mgmt ssid, on page 48
- debug dot11 mgmt [state-machine,](#page-48-0) on page 49
- debug dot11 mgmt [station,](#page-49-0) on page 50
- debug [dot1x,](#page-50-0) on page 51
- [debug](#page-51-0) dtls, on page 52
- debug [fastpath](#page-52-0) , on page 53
- debug [flexconnect](#page-57-0) avc, on page 58
- debug [flexconnect](#page-58-0) aaa, on page 59
- debug [flexconnect](#page-59-0) acl, on page 60
- debug [flexconnect](#page-60-0) cckm, on page 61
- debug [group,](#page-61-0) on page 62
- debug [fmchs,](#page-62-0) on page 63
- debug [flexconnect](#page-63-0) client ap, on page 64
- debug [flexconnect](#page-64-0) client ap syslog, on page 65
- debug [flexconnect](#page-65-0) client group, on page 66
- debug [flexconnect](#page-66-0) client group syslog, on page 67
- debug [flexconnect](#page-67-0) group, on page 68
- [debug](#page-68-0) ft, on page 69
- debug [hotspot,](#page-69-0) on page 70
- [debug](#page-70-0) ipv6, on page 71

#### <span id="page-2-0"></span>**debug aaa**

 $\overline{\phantom{a}}$ 

To configure the debugging of AAA settings, use the **debug aaa** command.

**debug aaa** {[**all** | **avp-xml** | **detail** | **events** | **packet** | **ldap** | **local-auth** | **tacacs**] [**enable** | **disable**]}

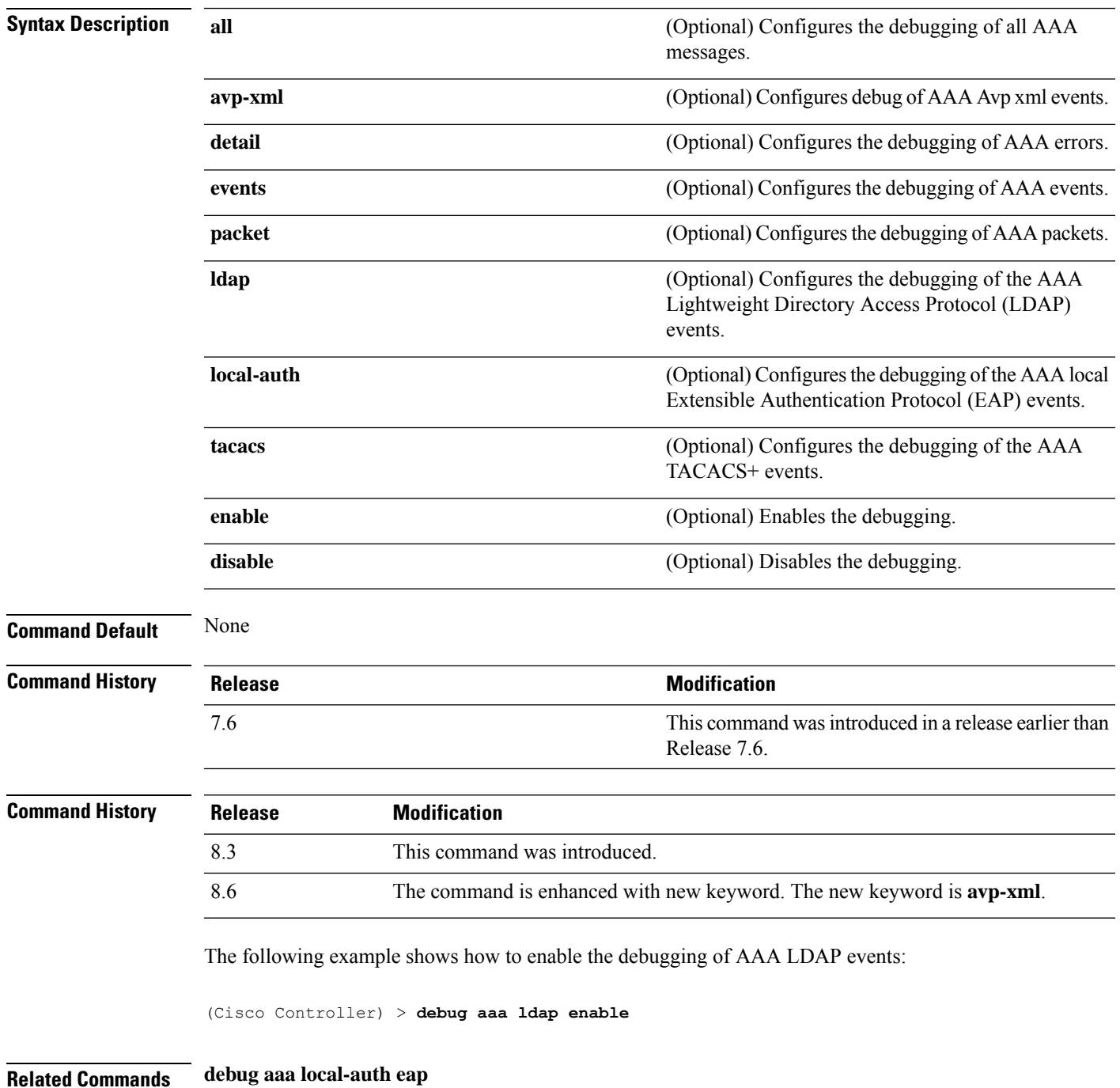

 $\mathbf I$ 

**show running-config**

## <span id="page-4-0"></span>**debug aaa events**

To configure the debugging related to DNS-based ACLs, use the **debug aaa events enable** command.

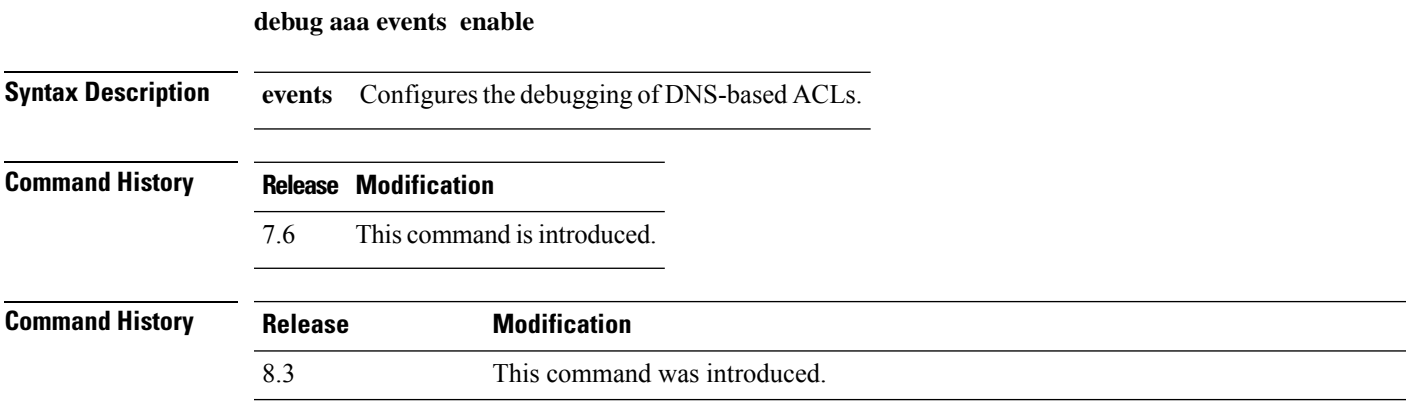

The following example shows how to enable the debugging for DNS-based ACLs:

(Cisco Controller) > **debug aaa events enble**

## <span id="page-5-0"></span>**debug aaa local-auth**

To configure the debugging of AAA local authentication on the Cisco WLC, use the **debug aaa local-auth** command.

**debug aaa local-auth** {**db** | **shim** | **eap** {**framework** | **method**} {**all** | **errors** | **events** | **packets** | **sm**}} {**enable** | **disable**}

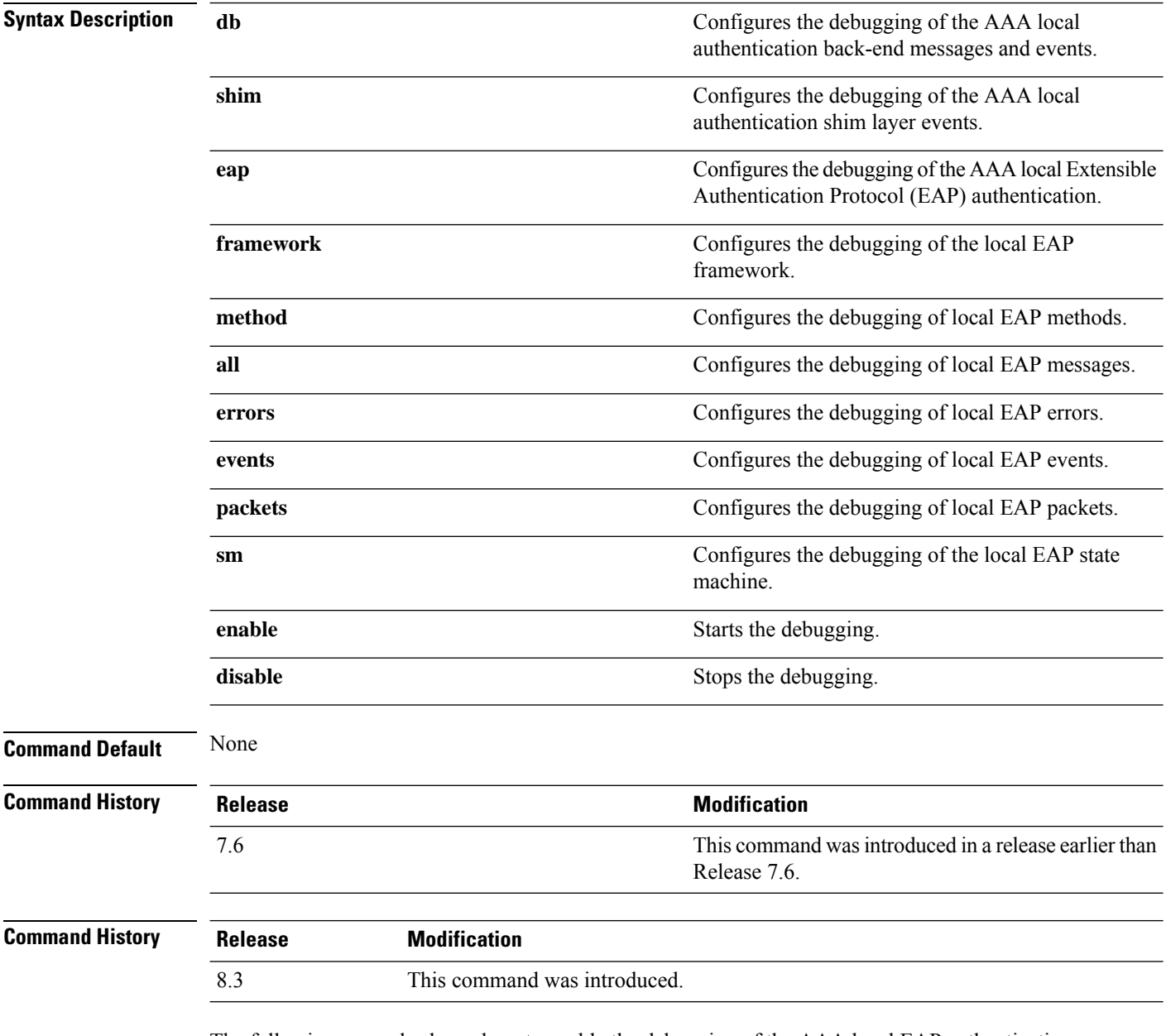

The following example shows how to enable the debugging of the AAA local EAP authentication:

(Cisco Controller) > **debug aaa local-auth eap method all enable**

#### **Related Commands clear stats local-auth**

**config local-auth active-timeout config local-auth eap-profile config local-auth method fast config local-auth user-credentials show local-auth certificates show local-auth config show local-auth statistics**

# <span id="page-7-0"></span>**debug airewave-director**

To configure the debugging of Airewave Director software, use the **debug airwave-director** command.

**debug airewave-director** {**all** | **channel** | **detail** | **error** | **group** | **manager** | **message** | **packet** | **power** | **profile** | **radar** | **rf-change**} {**enable** | **disable**}

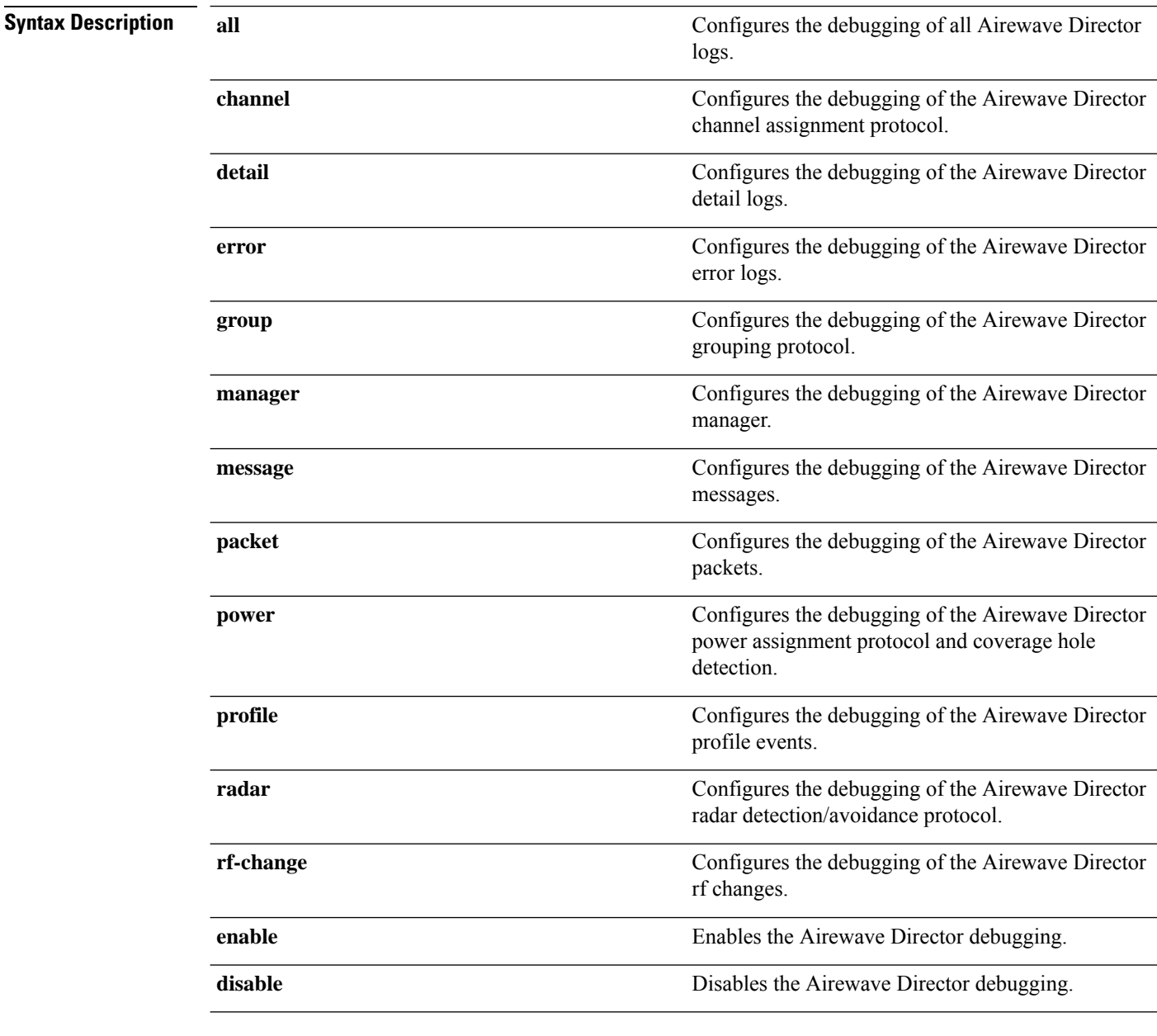

**Command Default** None

 $\mathbf{l}$ 

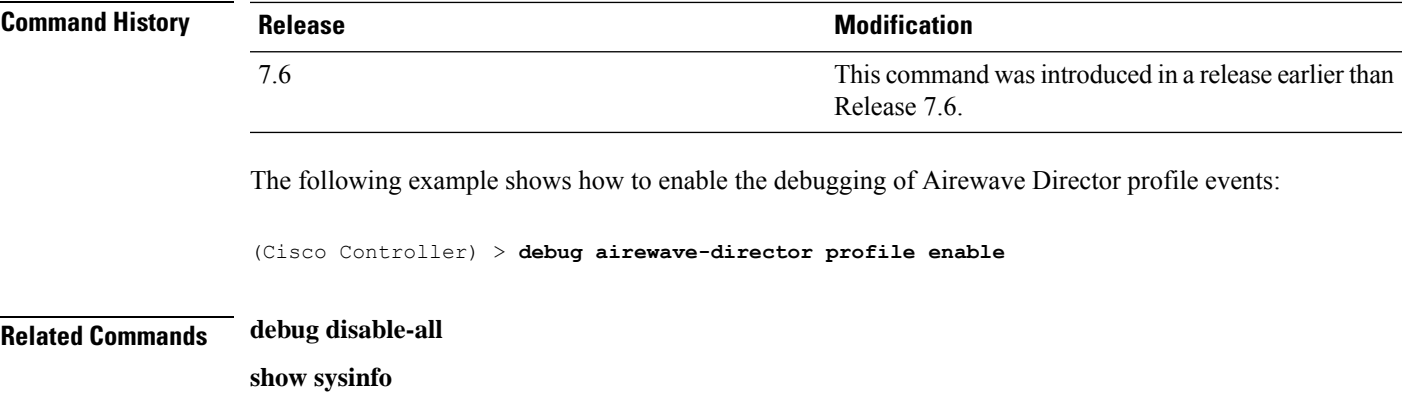

## <span id="page-9-0"></span>**debug ap**

To configure the remote debugging of Cisco lightweight access points or to remotely execute a command on a lightweight access point, use the **debug ap** command.

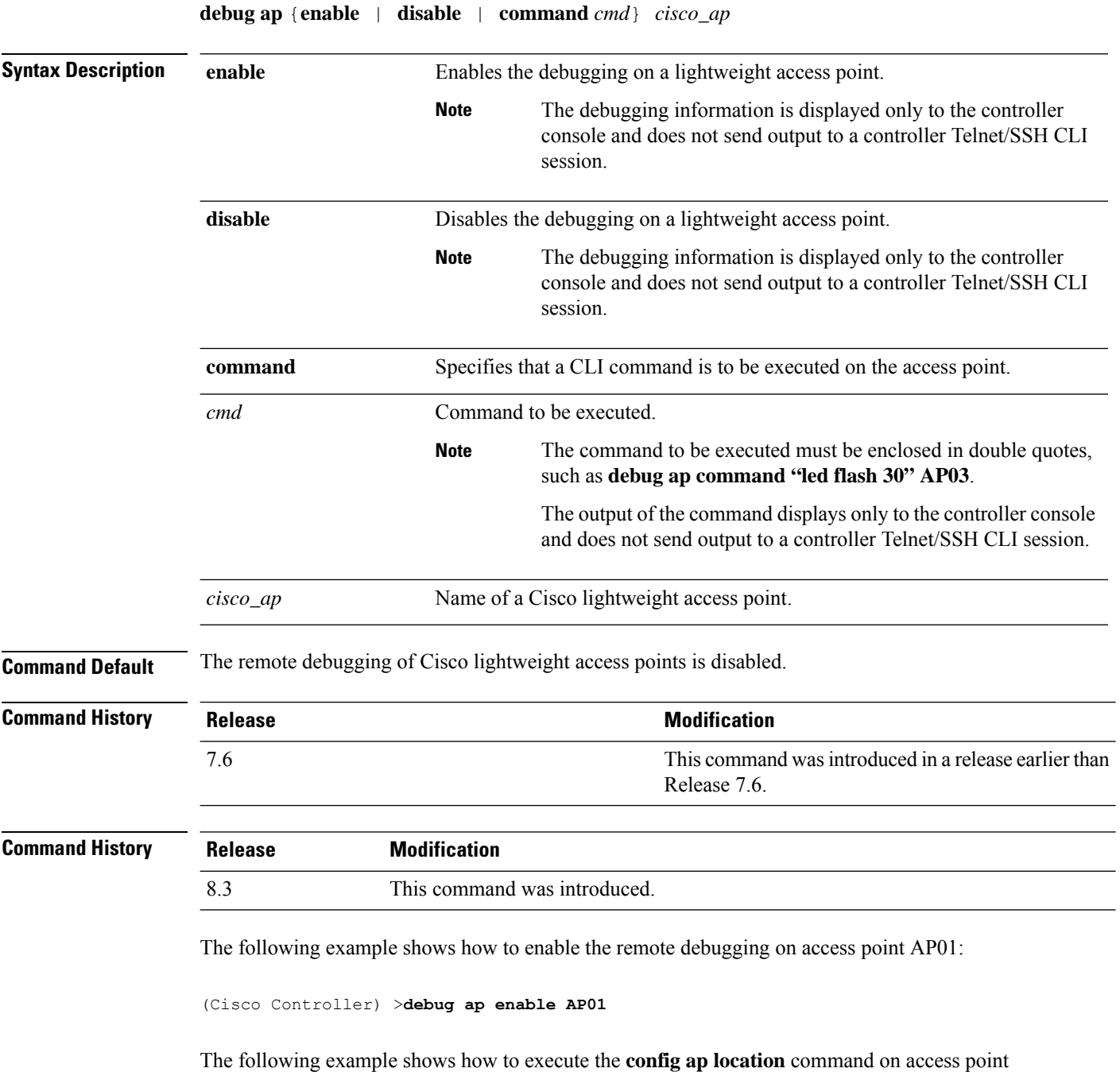

AP02:

(Cisco Controller) >**debug ap command "config ap location "Building 1" AP02"**

The following example shows how to execute the flash LED command on access point AP03:

(Cisco Controller) >**debug ap command "led flash 30" AP03**

#### <span id="page-11-0"></span>**debug ap enable**

To configure the remote debugging of Cisco lightweight access points or to remotely execute a command on a lightweight access point, use the **debug ap enable** command.

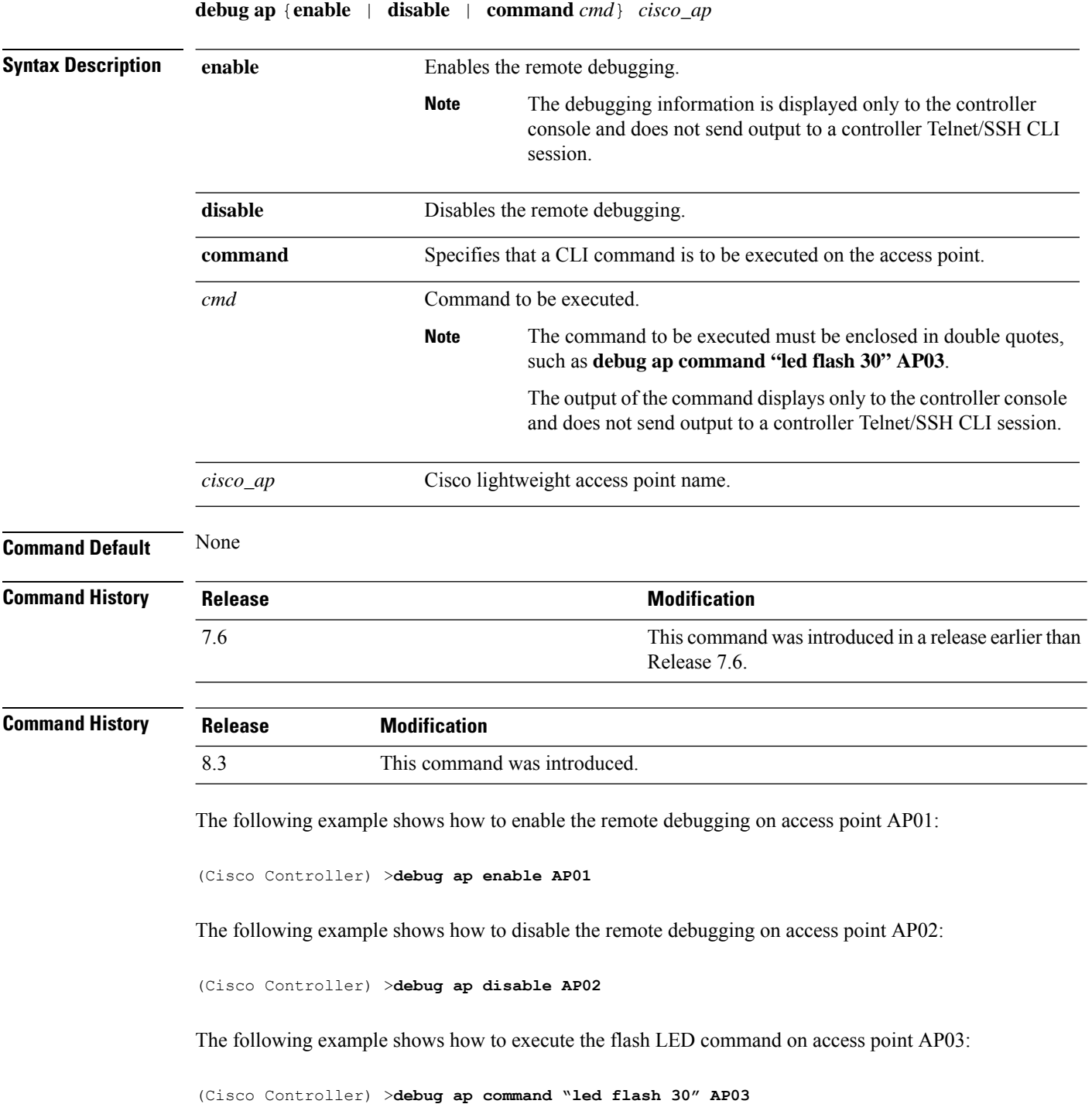

# <span id="page-12-0"></span>**debug ap packet-dump**

To configure the debugging of Packet Capture, use the **debug ap packet-dump** command.

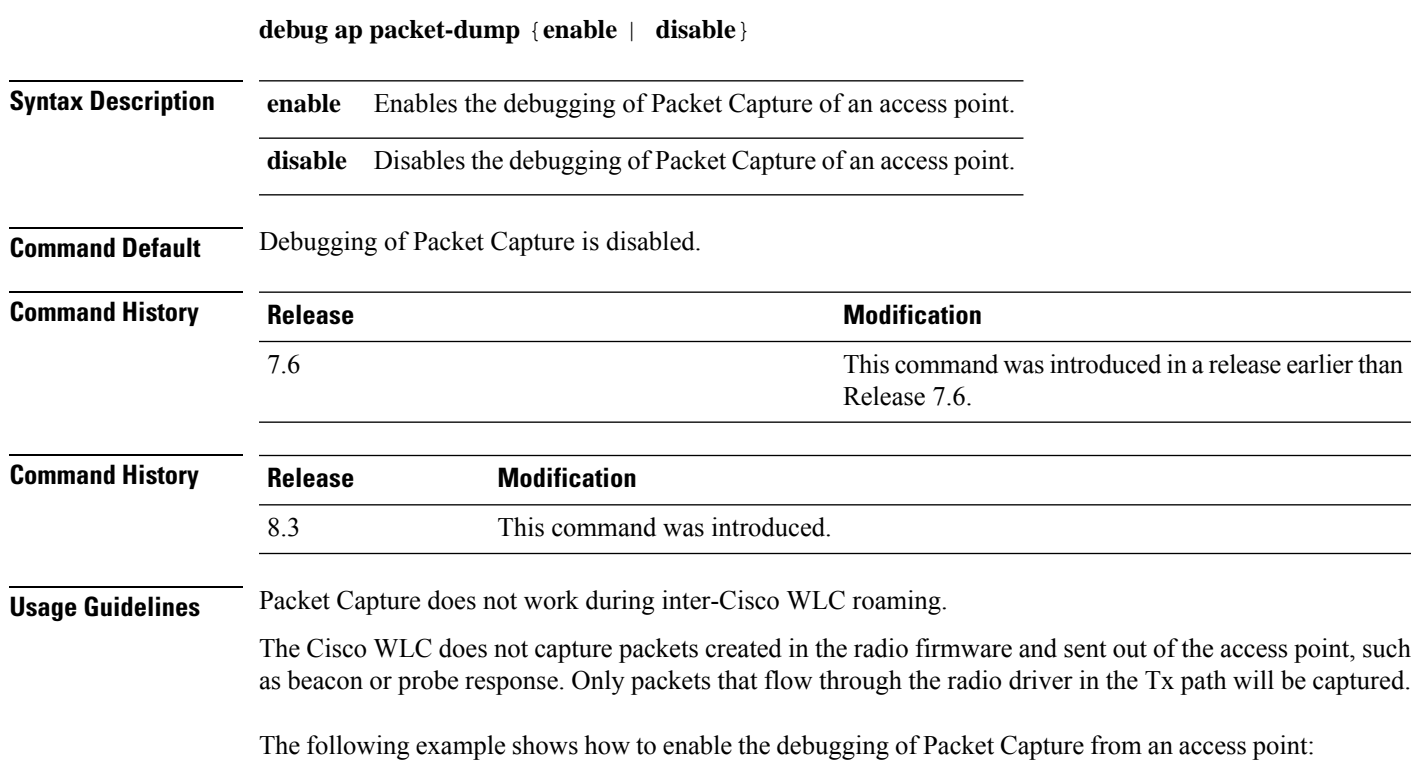

(Cisco Controller) >**debug ap packet-dump enable**

#### <span id="page-13-0"></span>**debug ap show stats**

To debug video messages and statistics of Cisco lightweight access points, use the **debug ap show stats** command.

**debug ap show stats** {**802.11a** | **802.11b**} *cisco\_ap* {**tx-queue** | **packet** | **load** | **multicast** | **client** {*client\_MAC* | **video** | **all**} | **video metrics**}

**debug apshow stats video** *cisco\_ap* {**multicast mgid** *mgid\_database\_number* | **admission** | **bandwidth**}

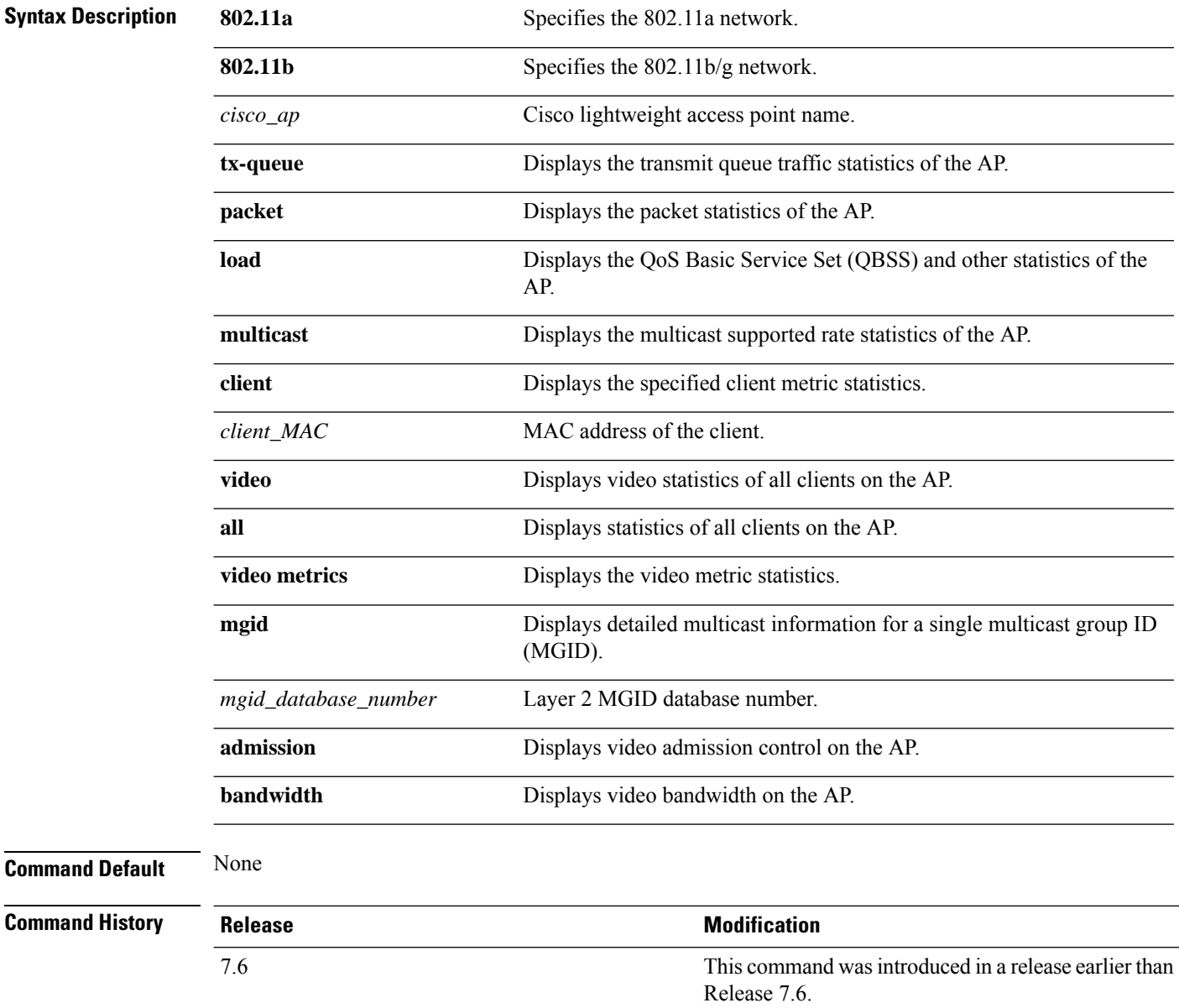

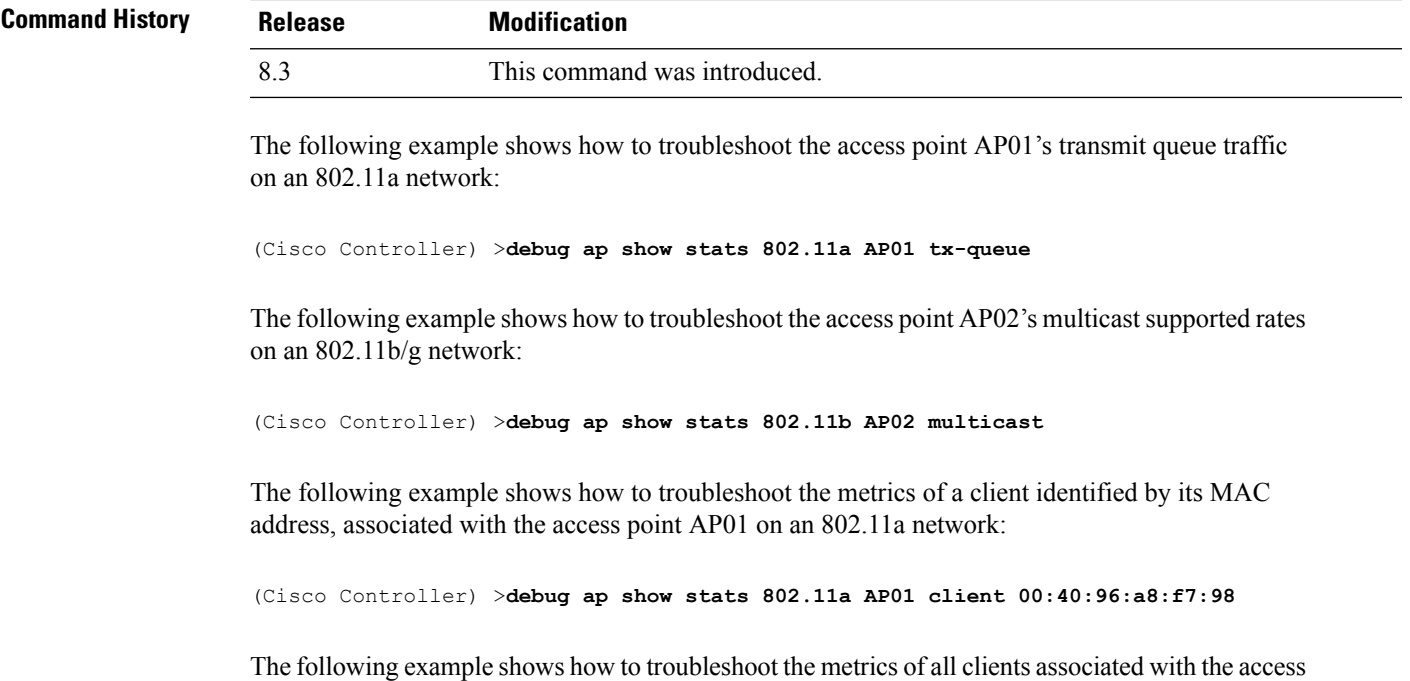

(Cisco Controller) >**debug ap show stats 802.11a AP01 client all**

point AP01 on an 802.11a network:

#### <span id="page-15-0"></span>**debug ap show stats video**

To configure the debugging of video messages and statistics of Cisco lightweight access points, use the**debug ap show stats video** command.

**debug ap show stats video** *cisco\_ap* {**multicast mgid** *mgid\_value* | **admission** | **bandwidth**}

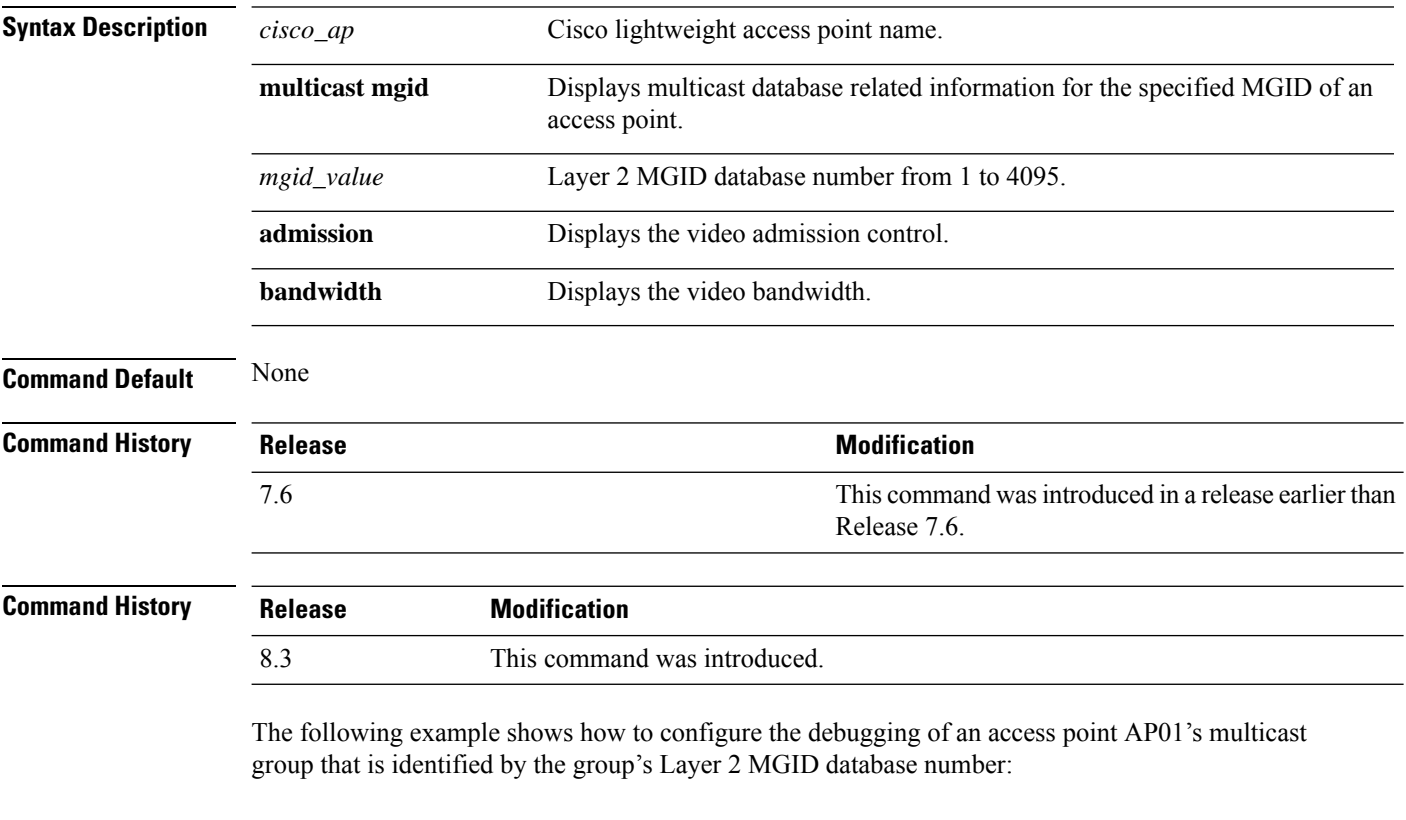

(Cisco Controller) >**debug ap show stats video AP01 multicast mgid 50**

This example shows how to configure the debugging of an access point AP01's video bandwidth:

(Cisco Controller) >**debug ap show stats video AP01 bandwidth**

#### <span id="page-16-0"></span>**debug arp**

I

To configure the debugging of Address Resolution Protocol (ARP) options, use the **debug arp** command.

**debug arp** {**all** | **detail** | **events** | **message**} {**enable** | **disable**}

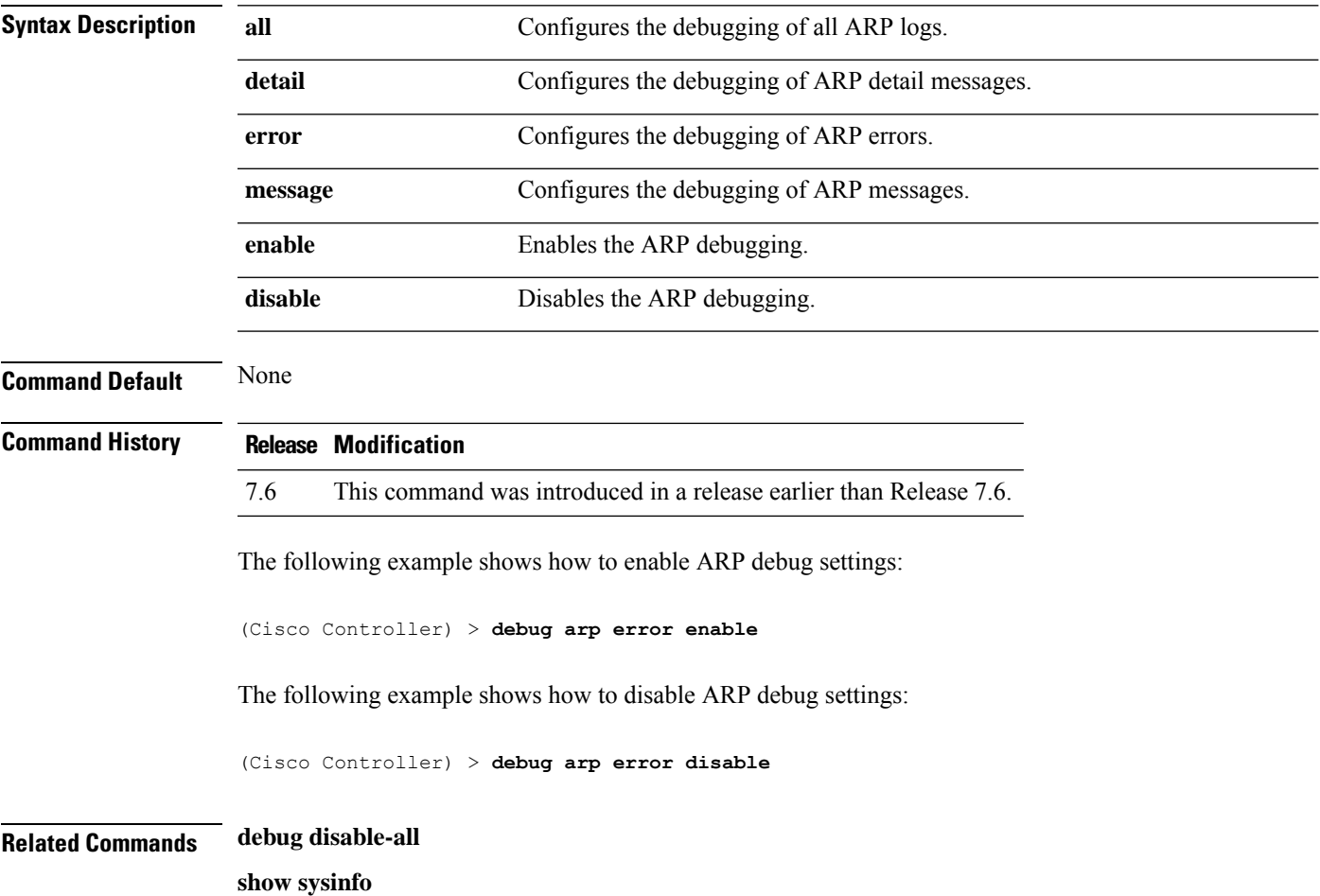

#### <span id="page-17-0"></span>**debug avc**

To configure the debugging of Application Visibility and Control (AVC) options, use the **debug avc error** command.

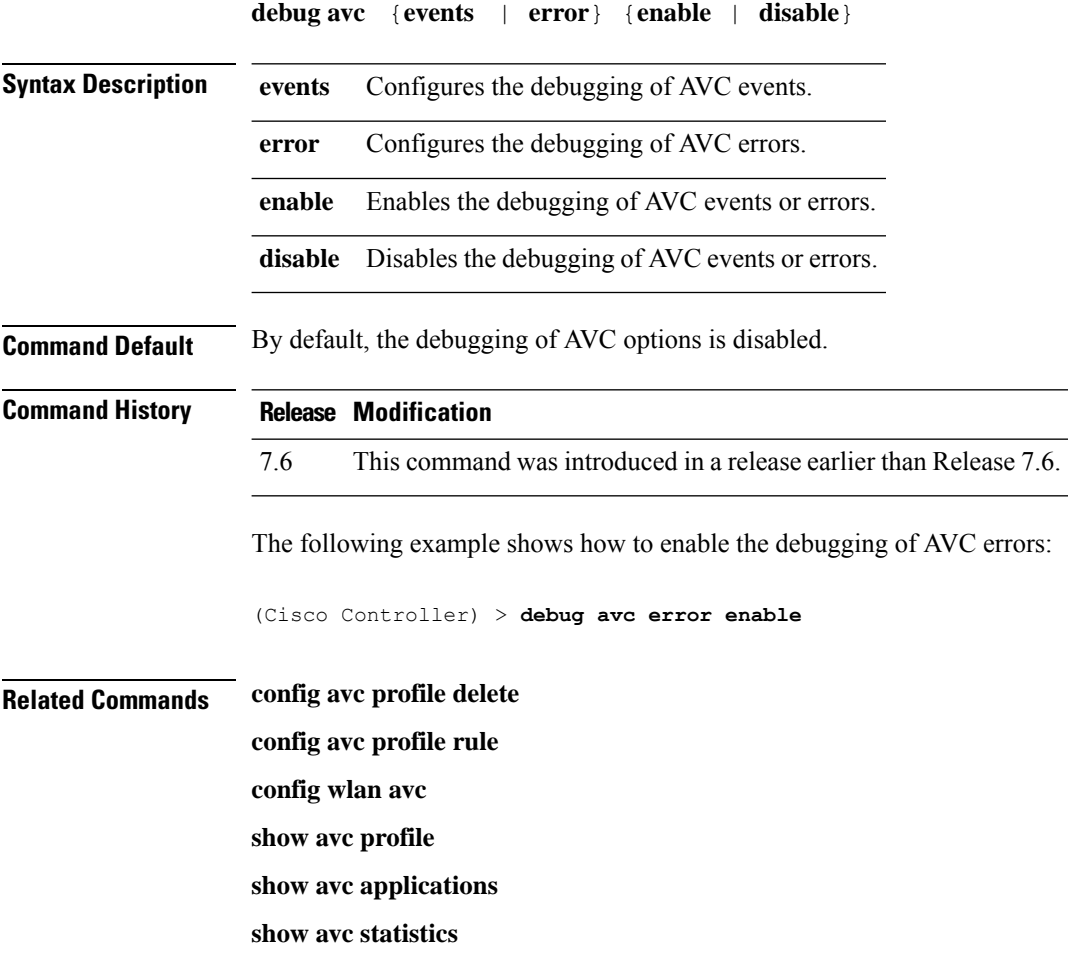

## <span id="page-18-0"></span>**debug bcast**

 $\mathbf l$ 

To configure the debugging of broadcast options, use the **debug bcast** command.

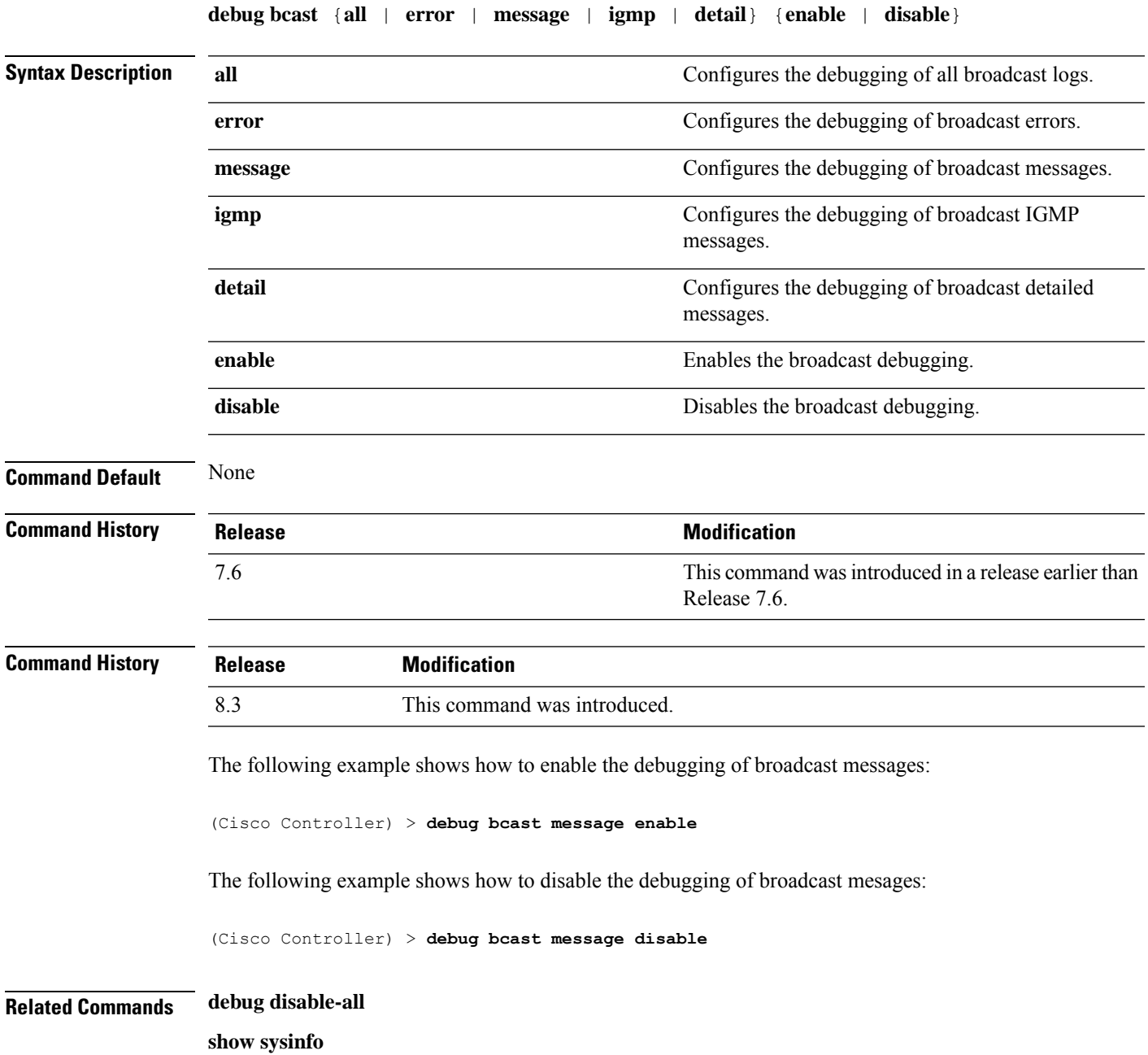

## <span id="page-19-0"></span>**debug call-control**

To configure the debugging of the SIP call control settings, use the **debug call-control** command.

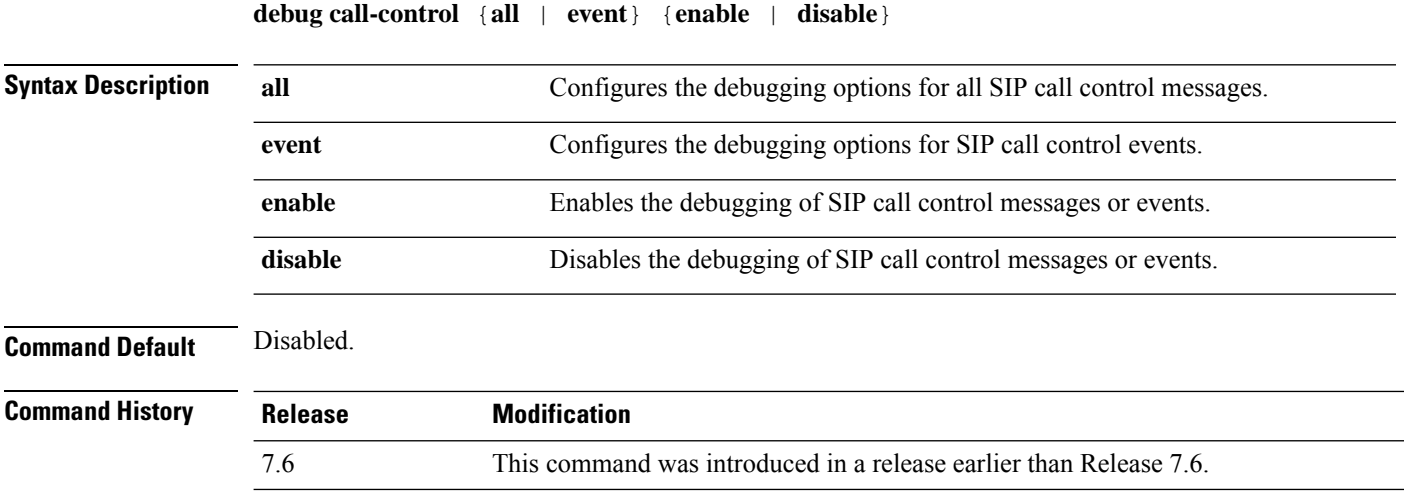

The following example shows how to enable the debugging of all SIP call control messages:

(Cisco Controller) >**debug call-control all enable**

# <span id="page-20-0"></span>**debug capwap**

To configure the debugging of Control and Provisioning of Wireless Access Points (CAPWAP) settings, use the **debug capwap** command.

**debug capwap** {**detail** | **dtls-keepalive** | **errors** | **events** | **hexdump** | **info** | **packet** | **payload** | **mfp**} {**enable** | **disable**}

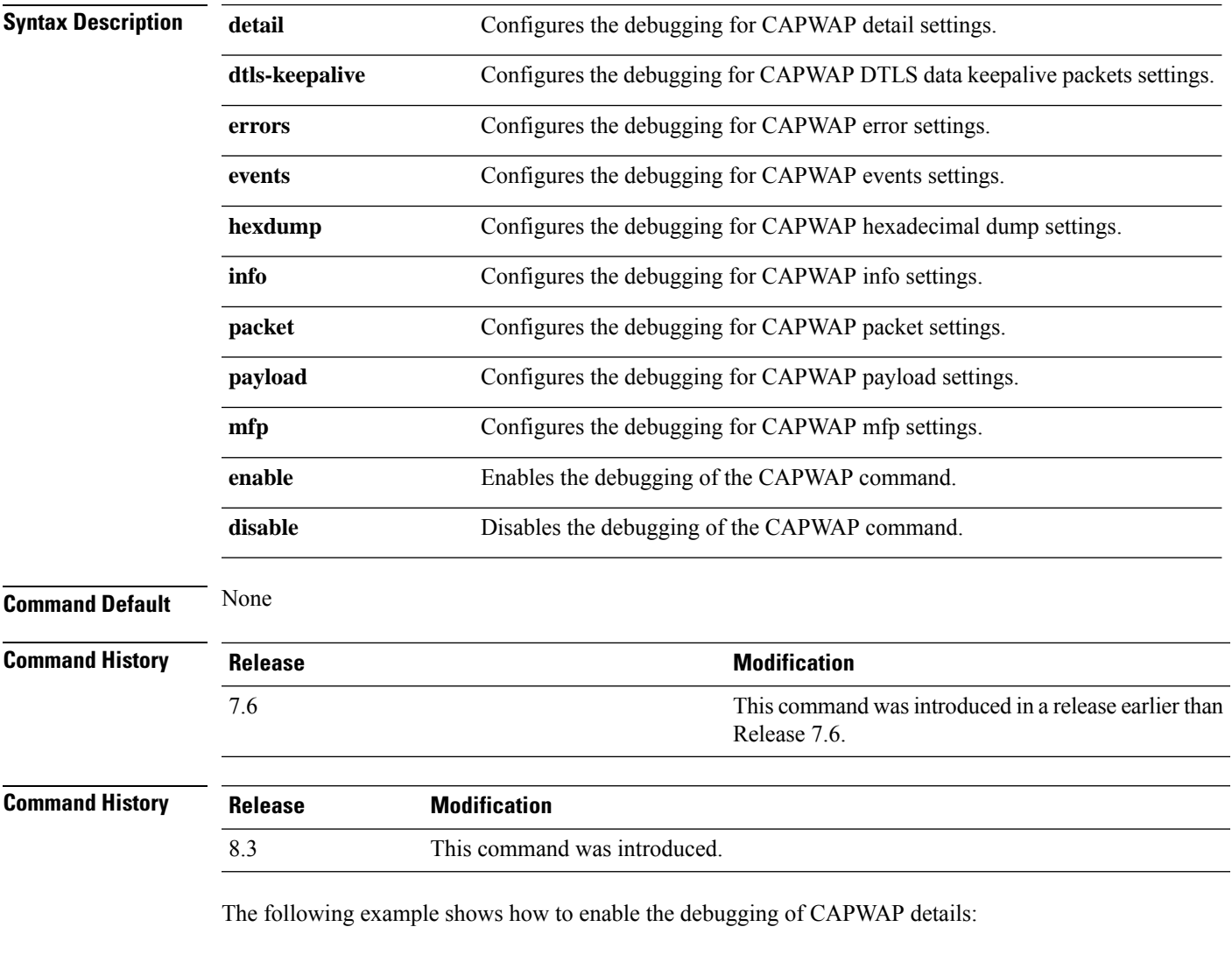

(Cisco Controller) >**debug capwap detail enable**

#### <span id="page-21-0"></span>**debug capwap reap**

To configure the debugging of Control and Provisioning of Wireless Access Points (CAPWAP) settings on a FlexConnect access point, use the **debug capwap reap** command.

**debug capwap reap** [**mgmt** | **load**]

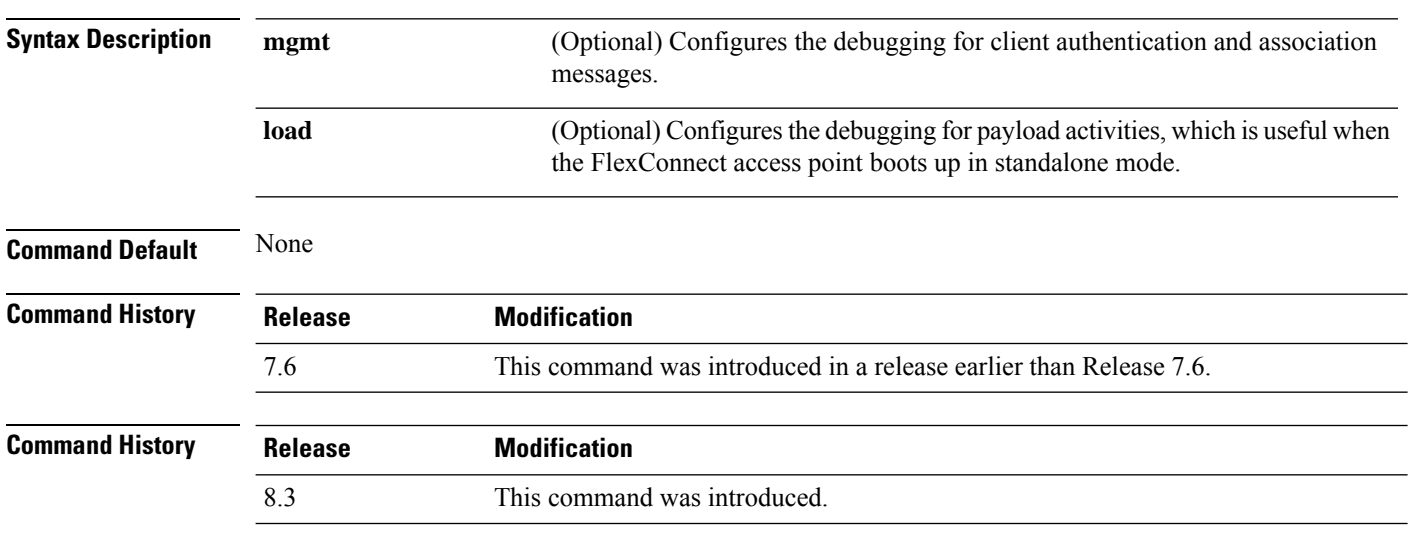

The following example shows how to configure the debugging of FlexConnect client authentication and association messages:

(Cisco Controller) >**debug capwap reap mgmt**

## <span id="page-22-0"></span>**debug ccxdiag**

To configure debugging of Cisco Compatible Extensions (CCX) diagnostic options, use the **debug ccxdiag** command.

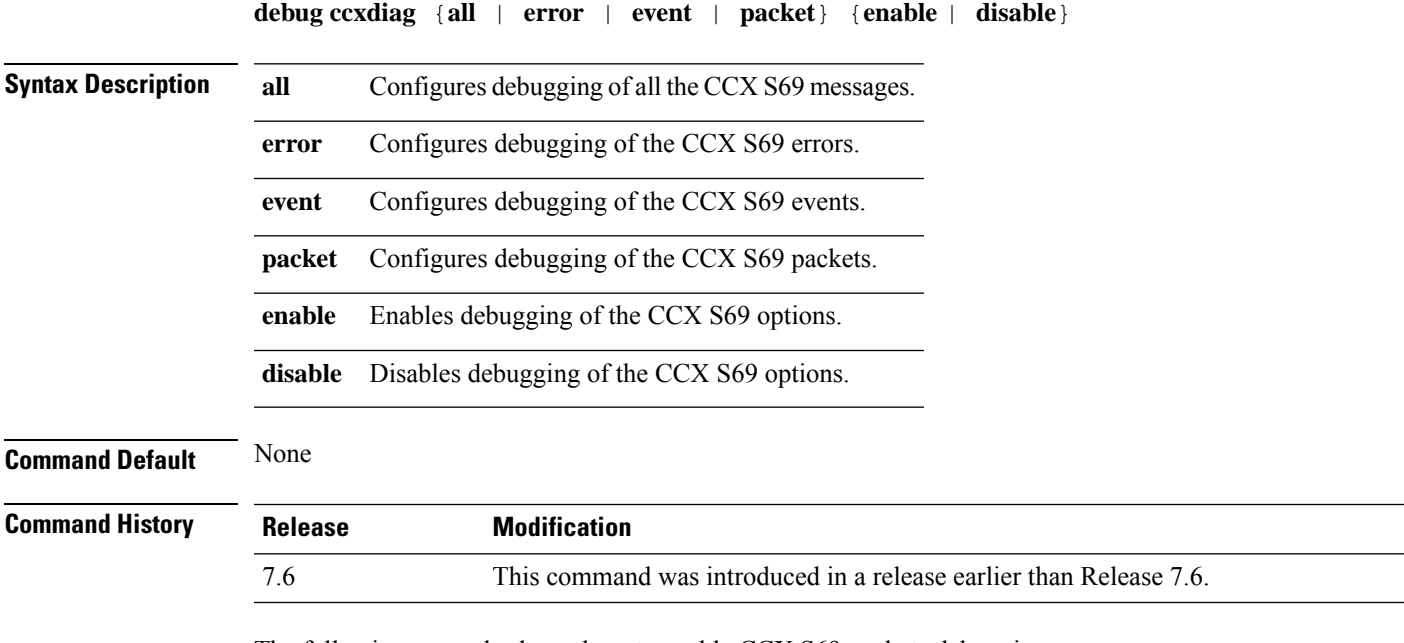

The following example shows how to enable CCX S69 packets debugging:

(Cisco Controller) >**debug ccxdiag packets enable**

#### <span id="page-23-0"></span>**debug ccxrm**

To configure debugging of the CCX Cisco Client eXtension (CCX) Radio Management (RM), use the **debug ccxrm** command.

**debug ccxrm** {**all** | **detail** | **error** | **location-calibration** | **message** | **packet** | **warning**} {**enable**| **disable**}

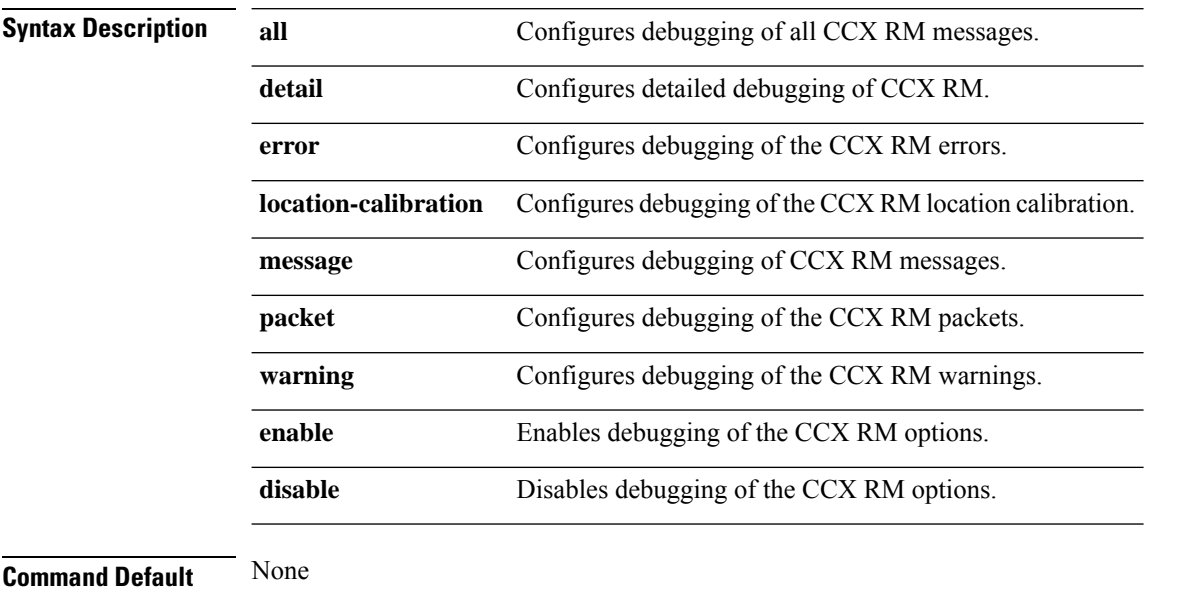

**Command History Release Modification** 7.6 This command was introduced in a release earlier than Release 7.6.

The following example shows how to enable CCX RM debugging:

(Cisco Controller) > debug ccxrm all enable

## <span id="page-24-0"></span>**debug ccxs69**

To configure debugging of CCX S69 tasks, use the **debug ccxs69** command.

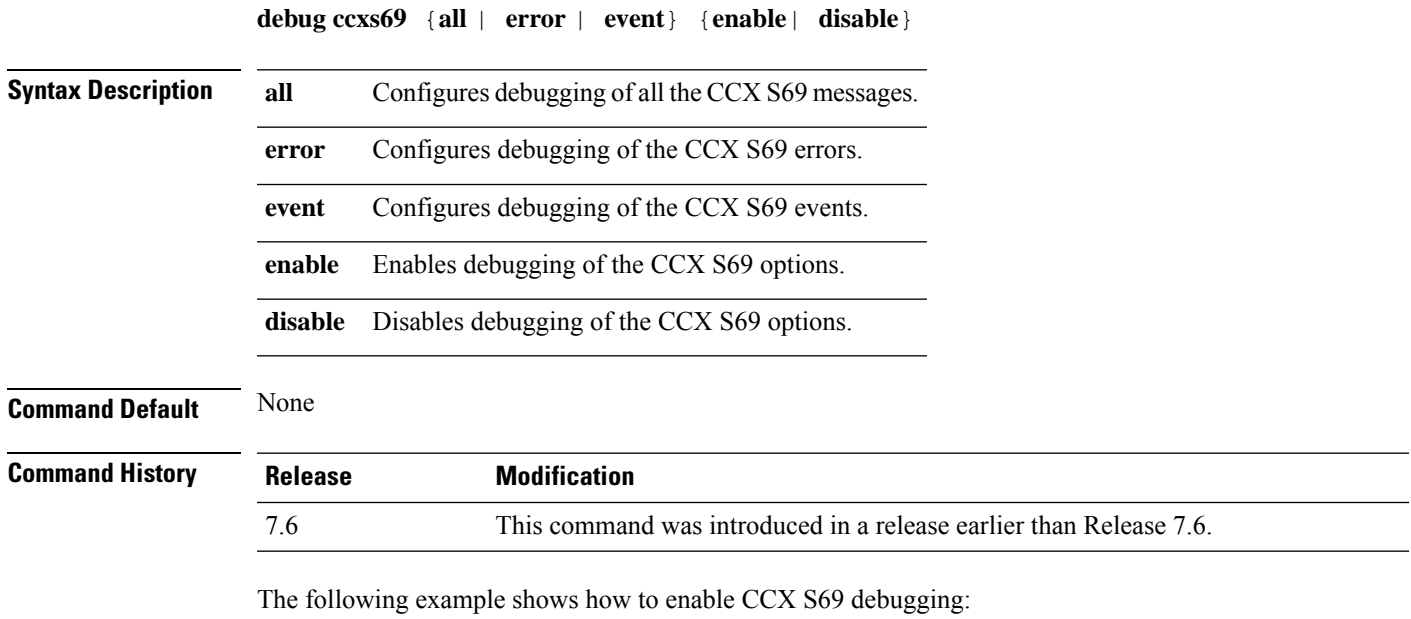

(Cisco Controller) >**debug ccxs69 all enable**

#### <span id="page-25-0"></span>**debug cckm**

To configure the debugging of the Cisco Centralized Key Management options, use the **debug cckm**

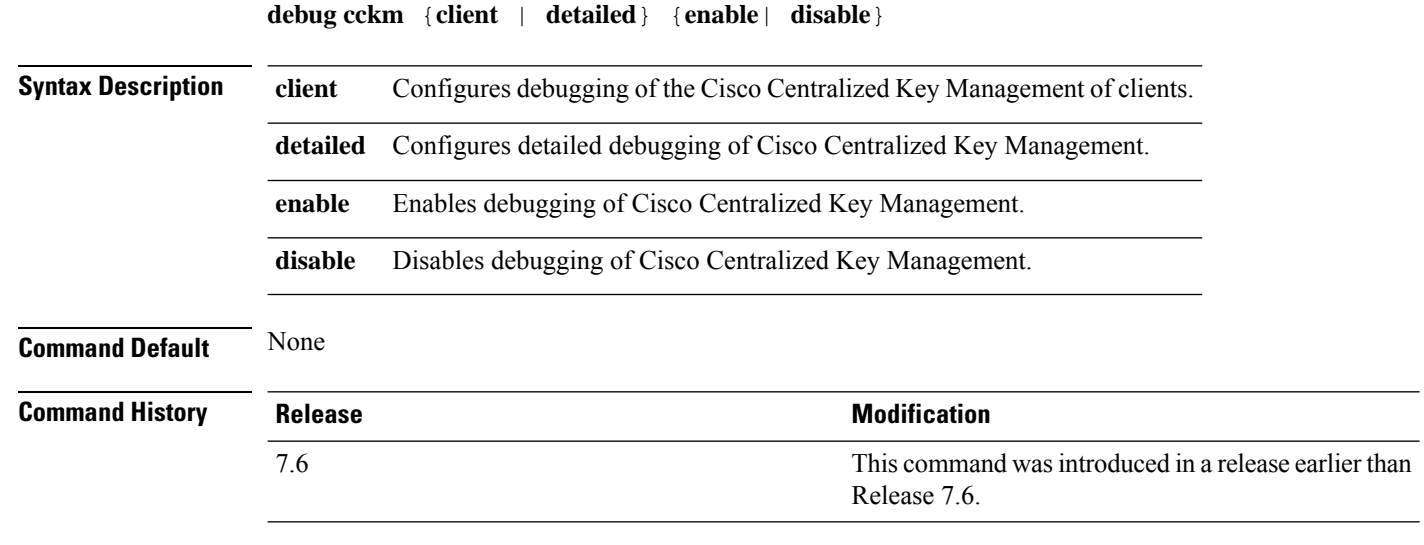

**Command History Release** 

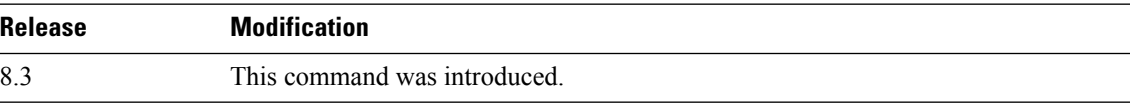

The following example shows how to enable detailed debugging of Cisco Centralized Key Management:

(Cisco Controller) > **debug cckm detailed enable**

## <span id="page-26-0"></span>**debug client**

To configure the debugging for a specific client, use the **debug client** command.

**debug client** *mac\_address*

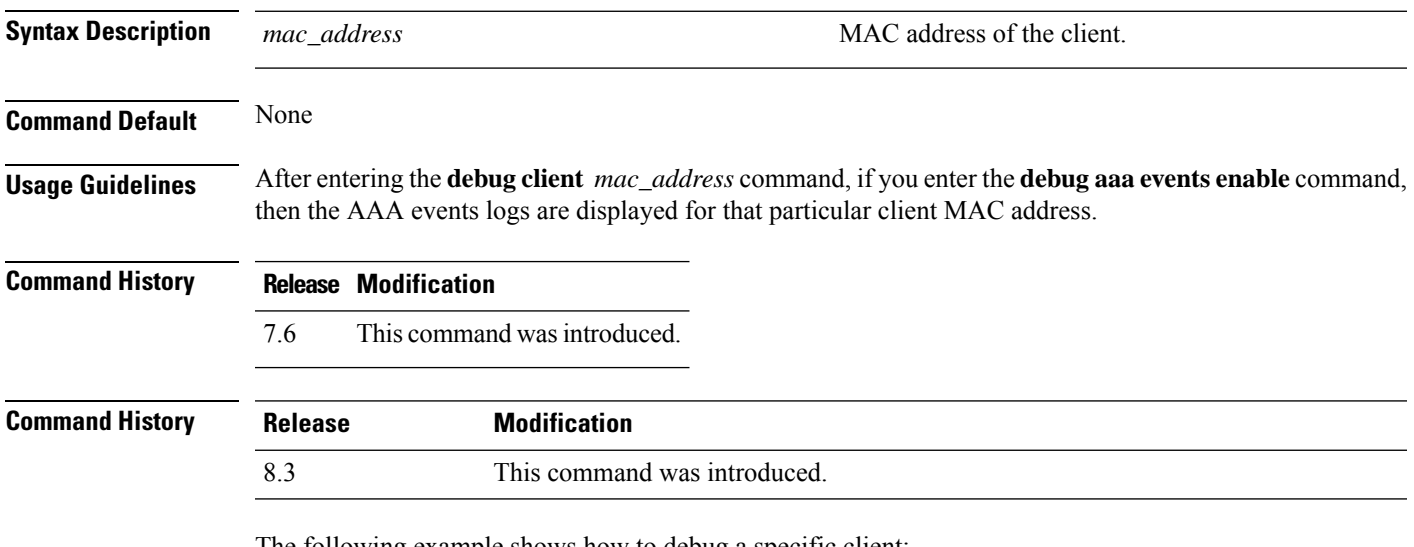

The following example shows how to debug a specific client:

(Cisco Controller) > **debug client 01:35:6x:yy:21:00**

# <span id="page-27-0"></span>**debug cts aaa**

To configure the Cisco TrustSec AAA debug options, use the **debug cts aaa** command.

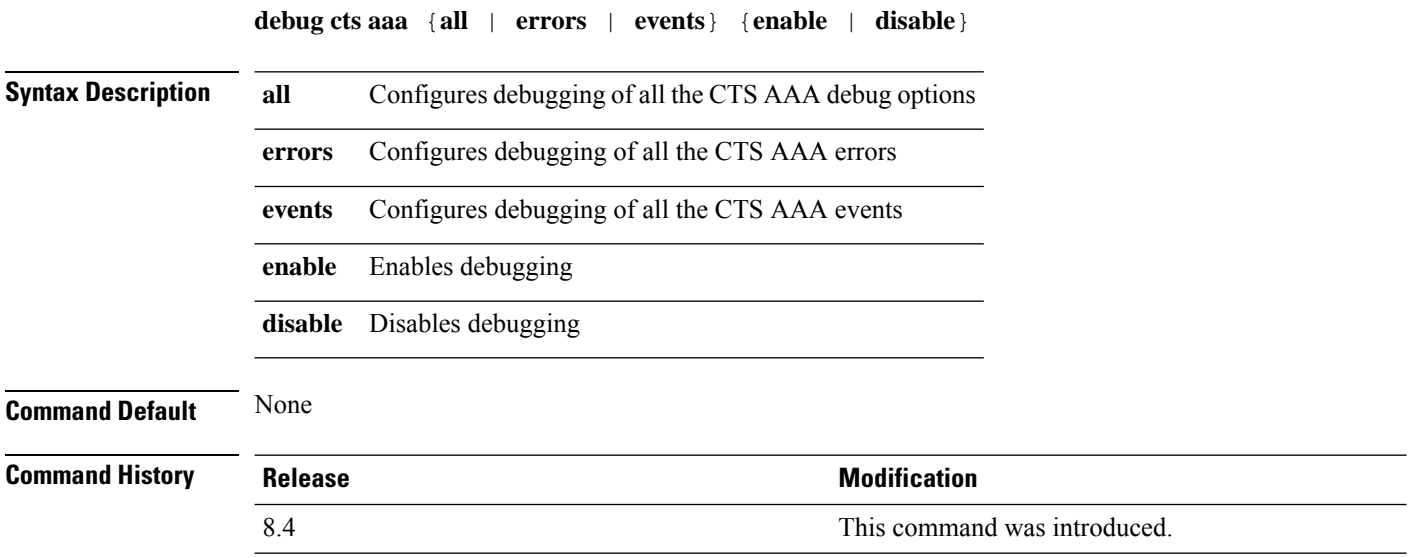

 $\overline{\phantom{a}}$ 

## <span id="page-28-0"></span>**debug cts authz**

To configure the Cisco TrustSec security group access control list (SGACL) download debug options, use the **debug cts authz** command.

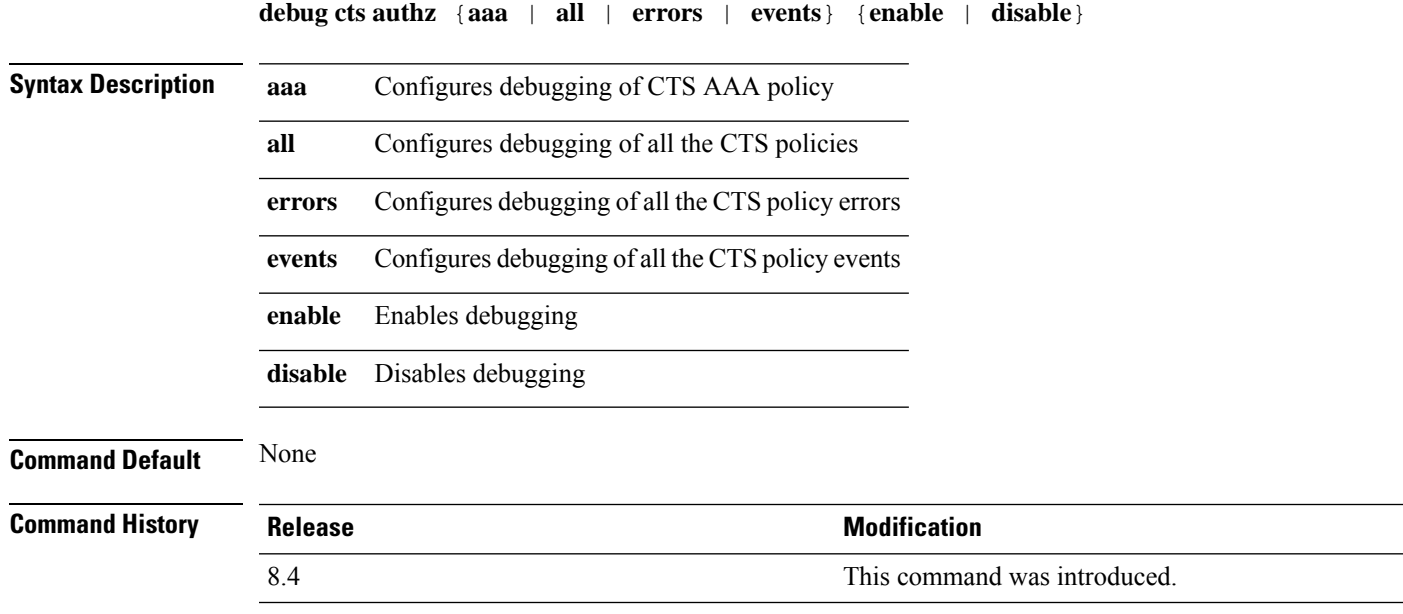

## <span id="page-29-0"></span>**debug cts capwap**

To configure the debug options for Cisco TrustSec policy download over CAPWAP messages, use the **debug cts capwap** command.

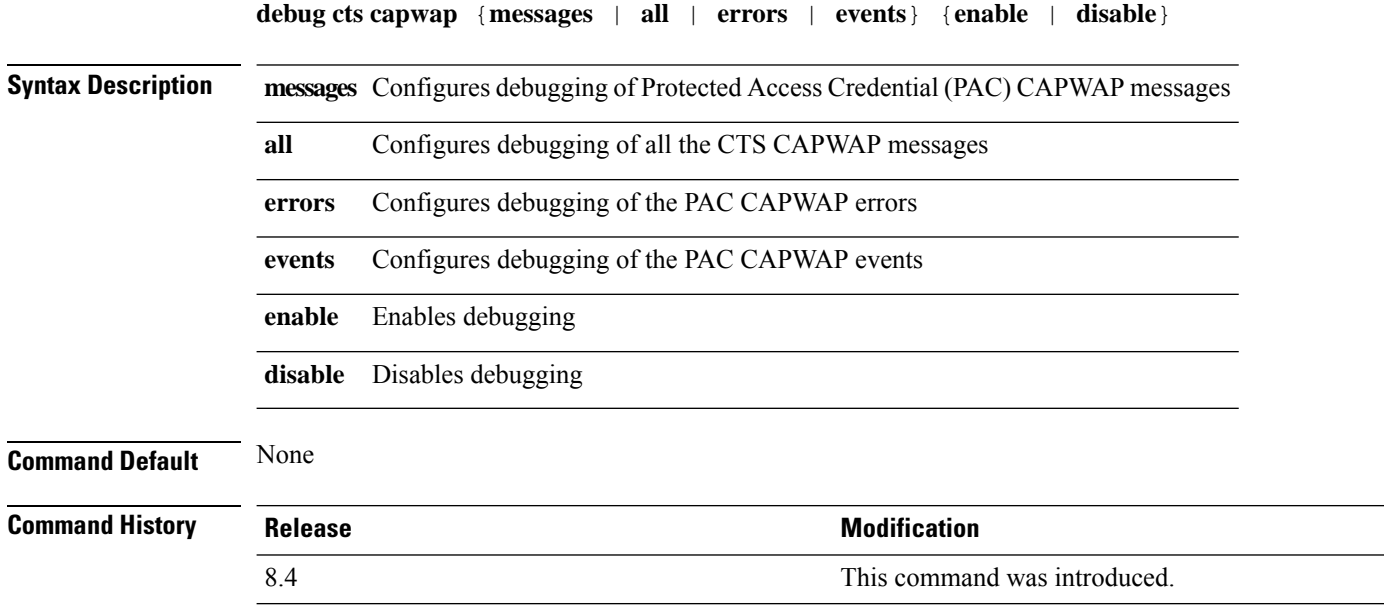

## <span id="page-30-0"></span>**debug cts env-data**

To configure Cisco TrustSec environment data debugs, use the **debug cts env-data** command.

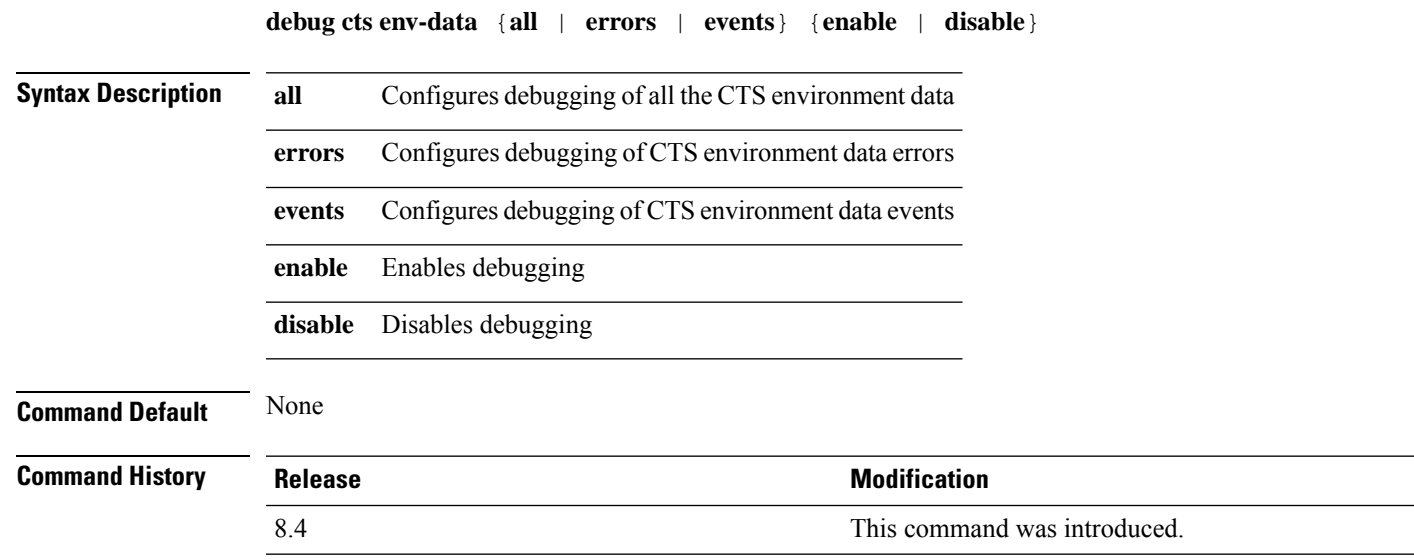

## <span id="page-31-0"></span>**debug cts ha**

To configure the Cisco TrustSec High Availability (HA) debug options, use the **debug cts ha** command.

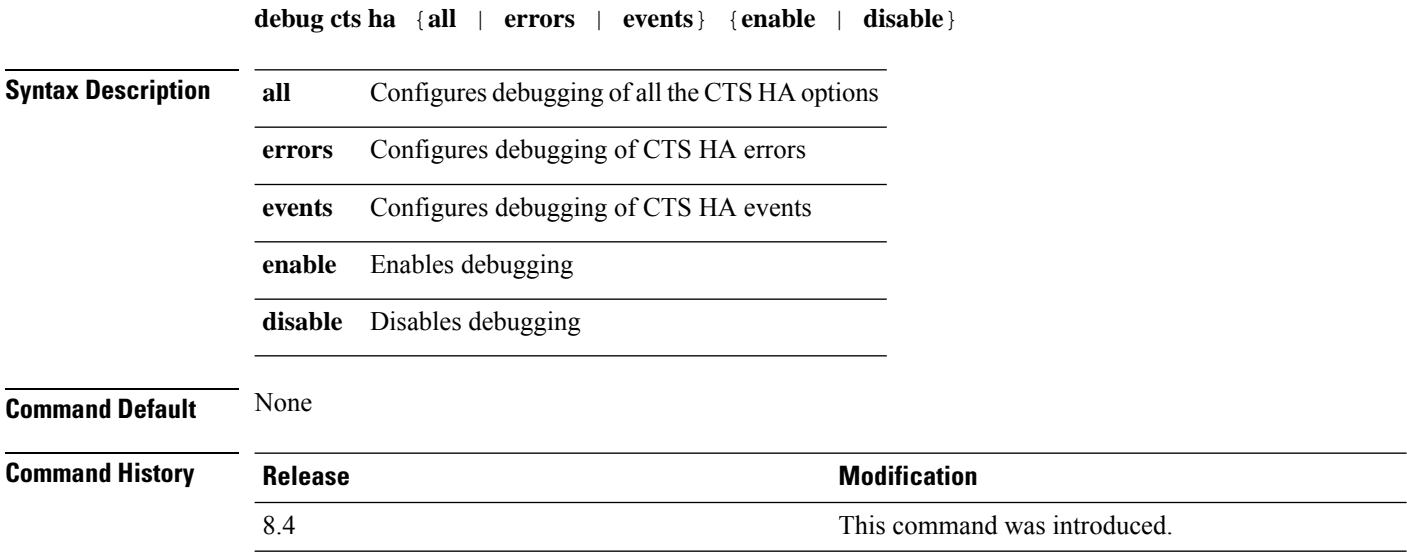

# <span id="page-32-0"></span>**debug cts key-store**

To configure the Cisco TrustSec Key-store debug options, use the **debug cts key-store** command.

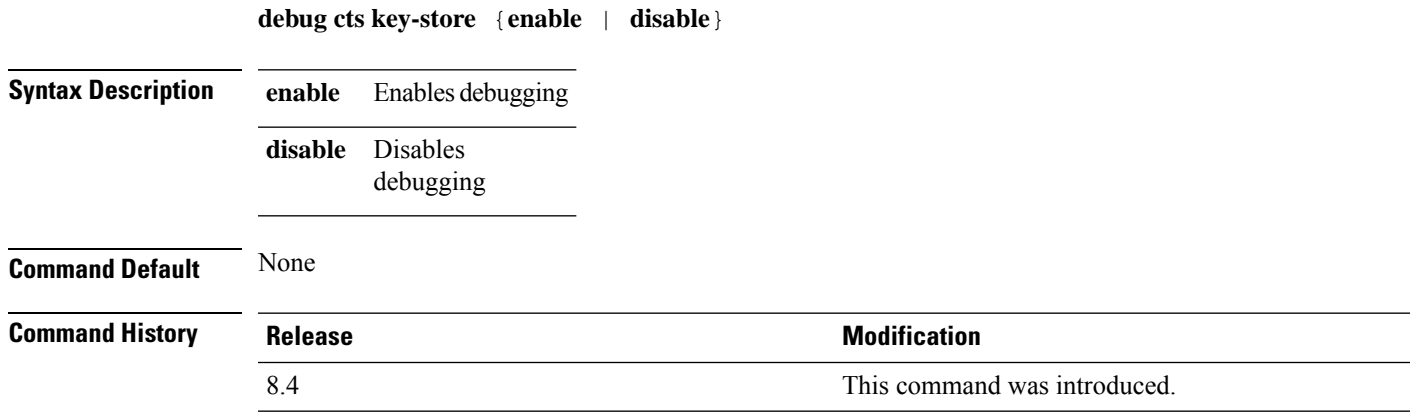

# <span id="page-33-0"></span>**debug cts provisioning**

To configure the Cisco TrustSecPAC Provisioning debug options, use the**debug ctsprovisioning** command.

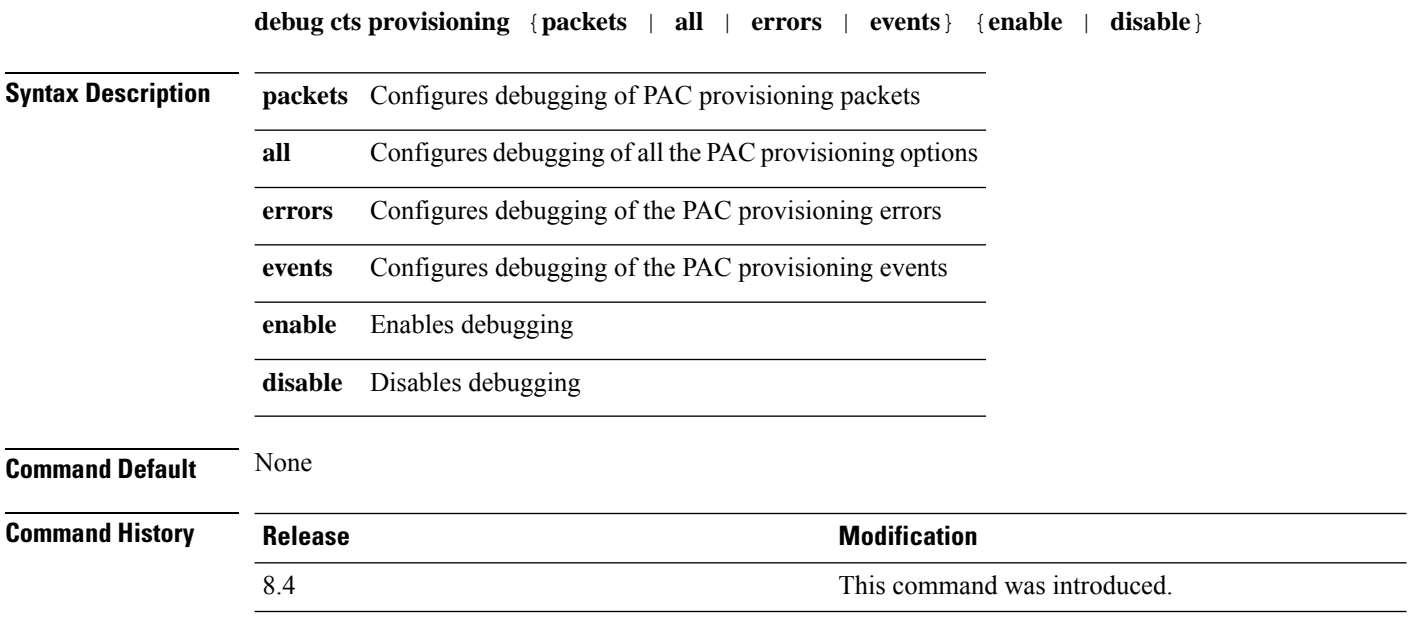

# <span id="page-34-0"></span>**debug cts sgt**

 $\mathbf l$ 

To configure debugging of up to 10 SGTs, use the **debug cts sgt** command.

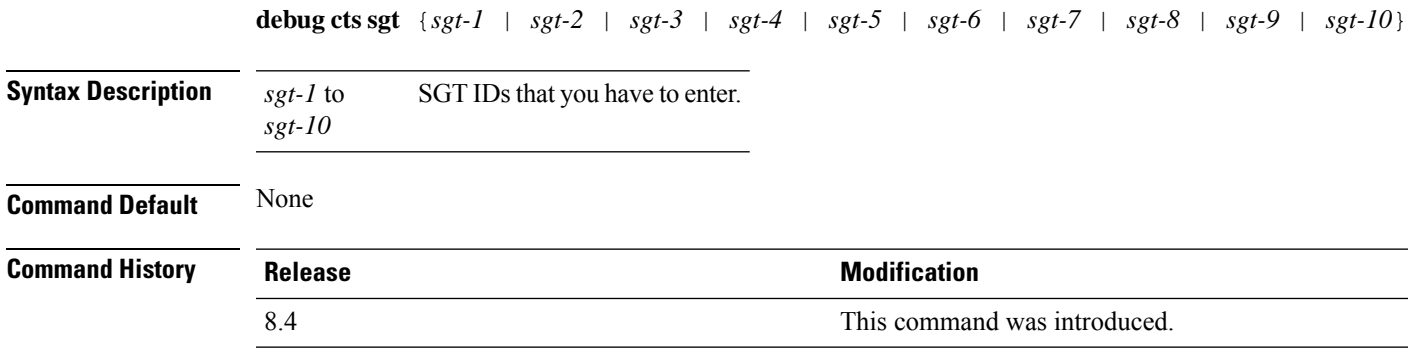

# <span id="page-35-0"></span>**debug cts sxp**

To configure debugging of Cisco TrustSec SXP options, use the **debug cts sxp** command.

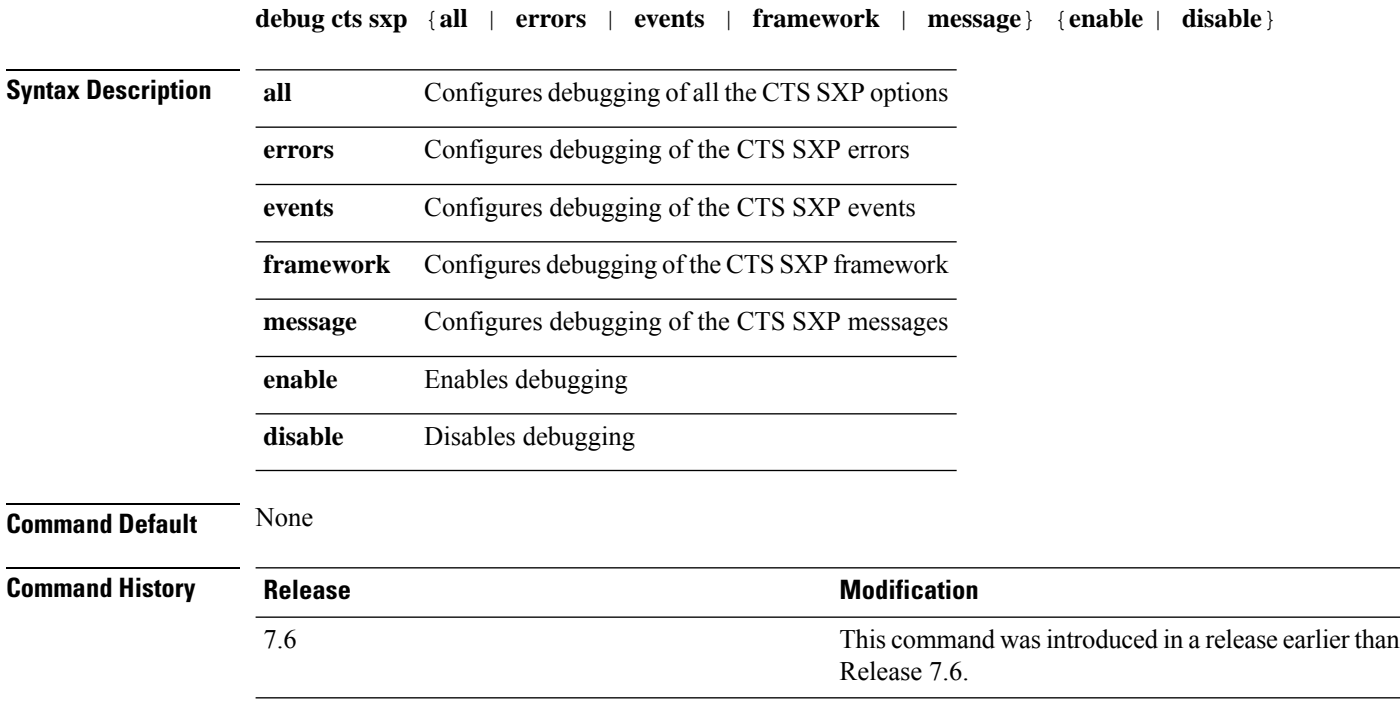
### **debug cac**

I

To configure the debugging of Call Admission Control (CAC) options, use the **debug cac** command.

**debug cac** {**all** | **event** | **packet**} {**enable** | **disable**}

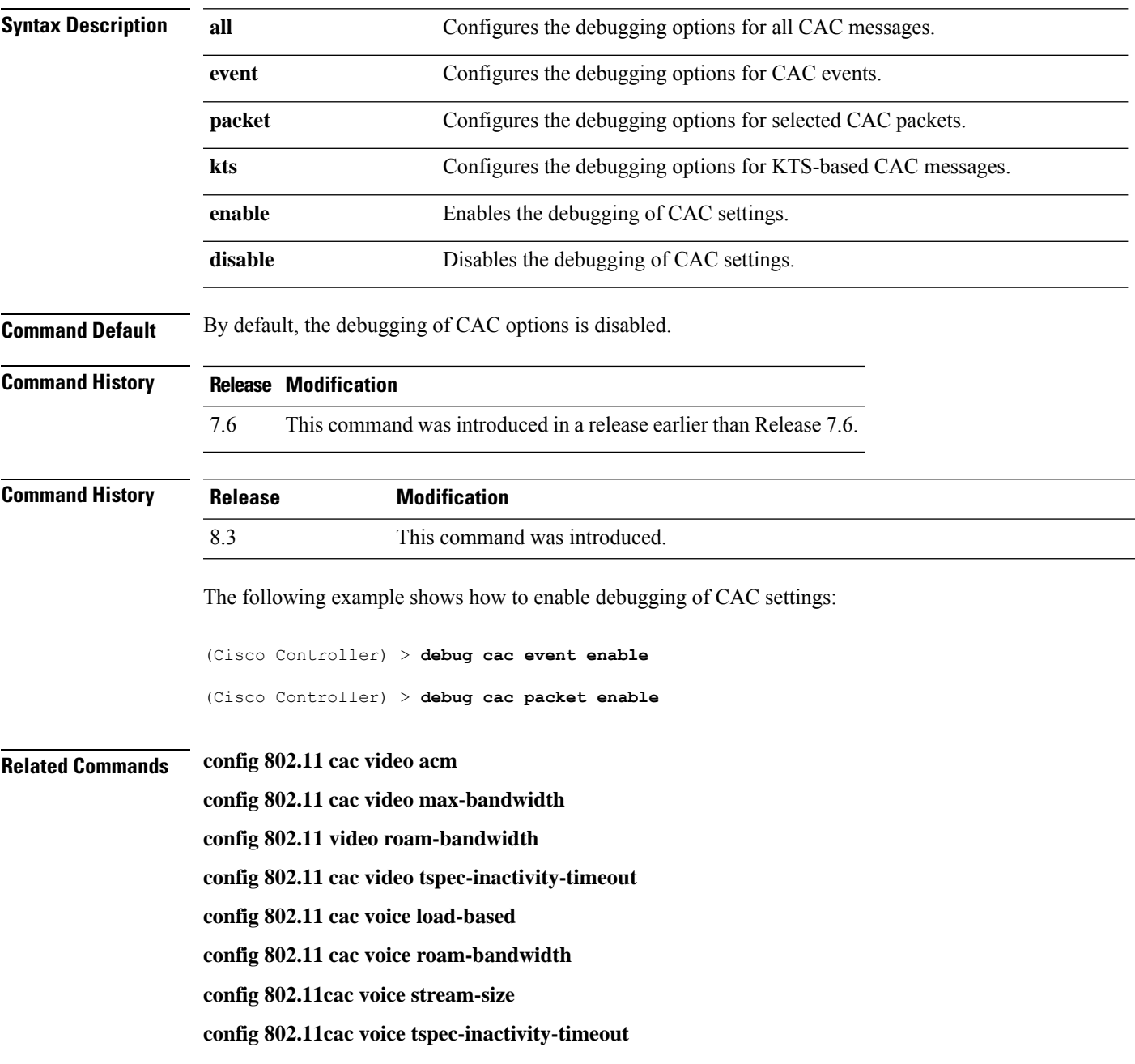

# **debug cdp**

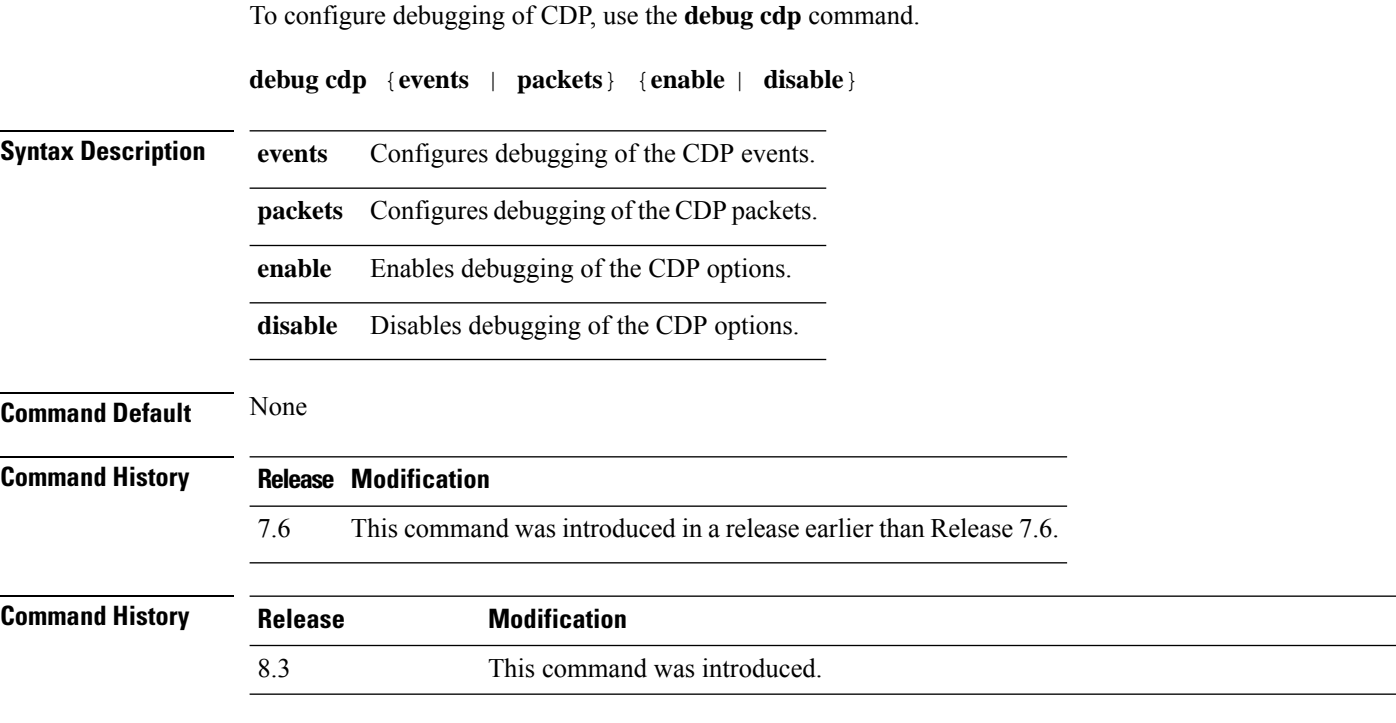

The following example shows how to enable CDP event debugging in a Cisco controller:

(Cisco Controller) > **debug cdp**

## **debug crypto**

 $\mathbf l$ 

To configure the debugging of the hardware cryptographic options, use the **debug crypto** command.

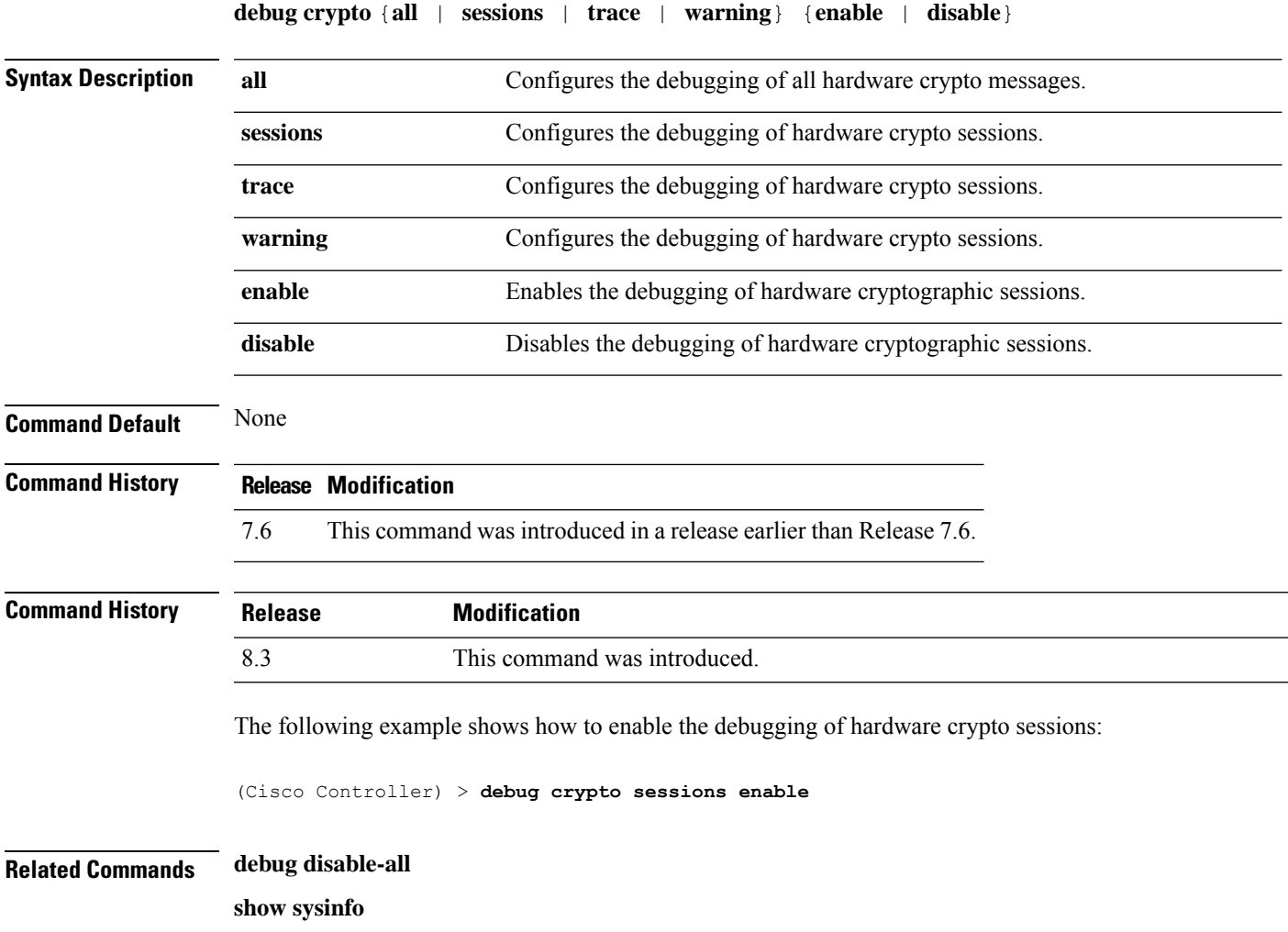

## **debug dhcp**

To configure the debugging of DHCP, use the **debug dhcp** command.

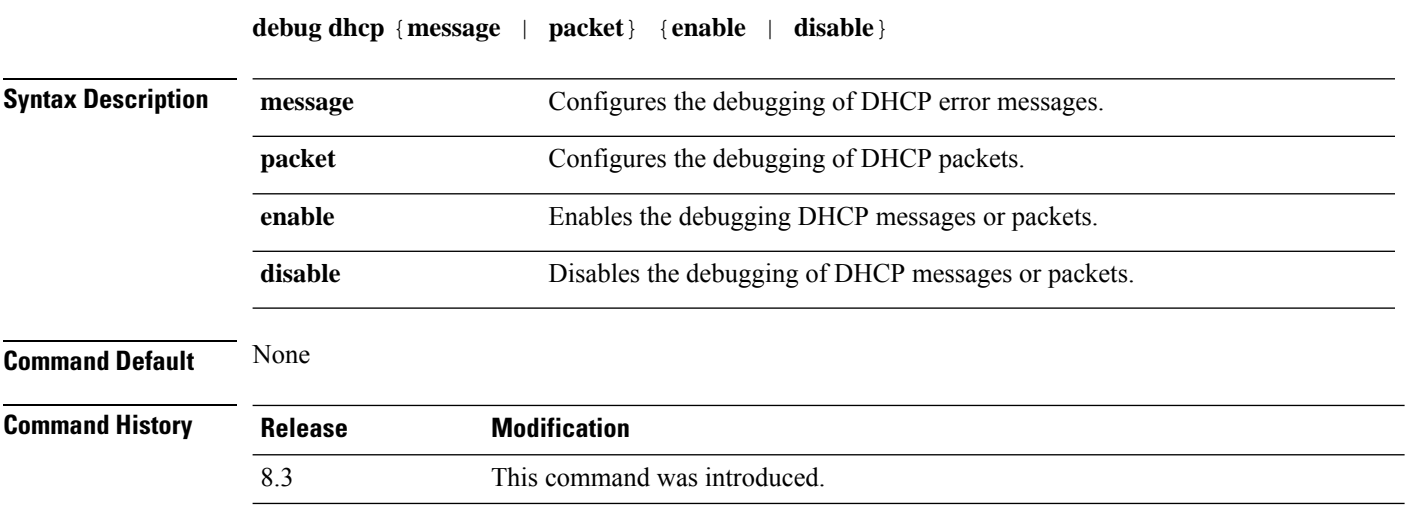

The following example shows how to enable the debugging of DHCP messages:

(Cisco Controller) >**debug dhcp message enable**

## **debug dhcp service-port**

To enable or disable debugging of the Dynamic Host Configuration Protocol (DHCP) packets on the service port, use the **debug dhcp service-port** command.

**debug dhcp service-port** {**enable** | **disable**}

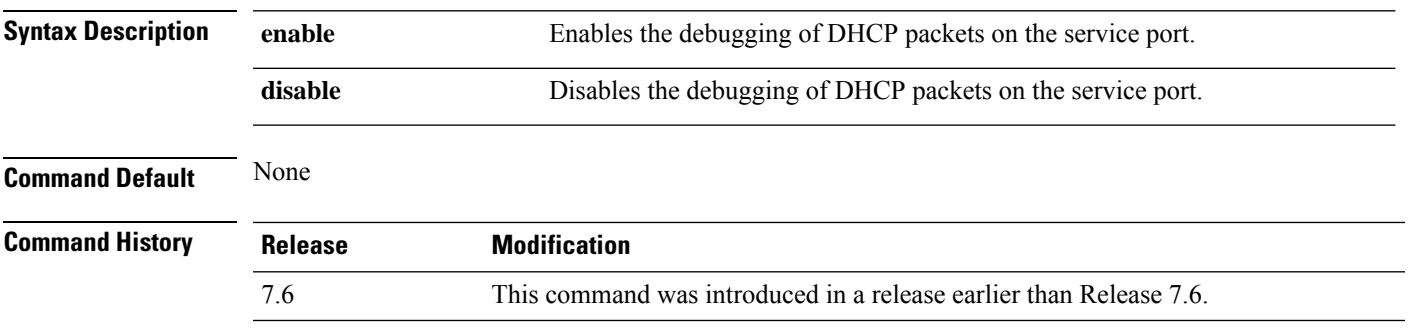

The following example shows how to enable the debugging of DHCP packets on a service port:

(Cisco Controller) >**debug dhcp service-port enable**

## **debug disable-all**

To disable all debug messages, use the **debug disable-all** command.

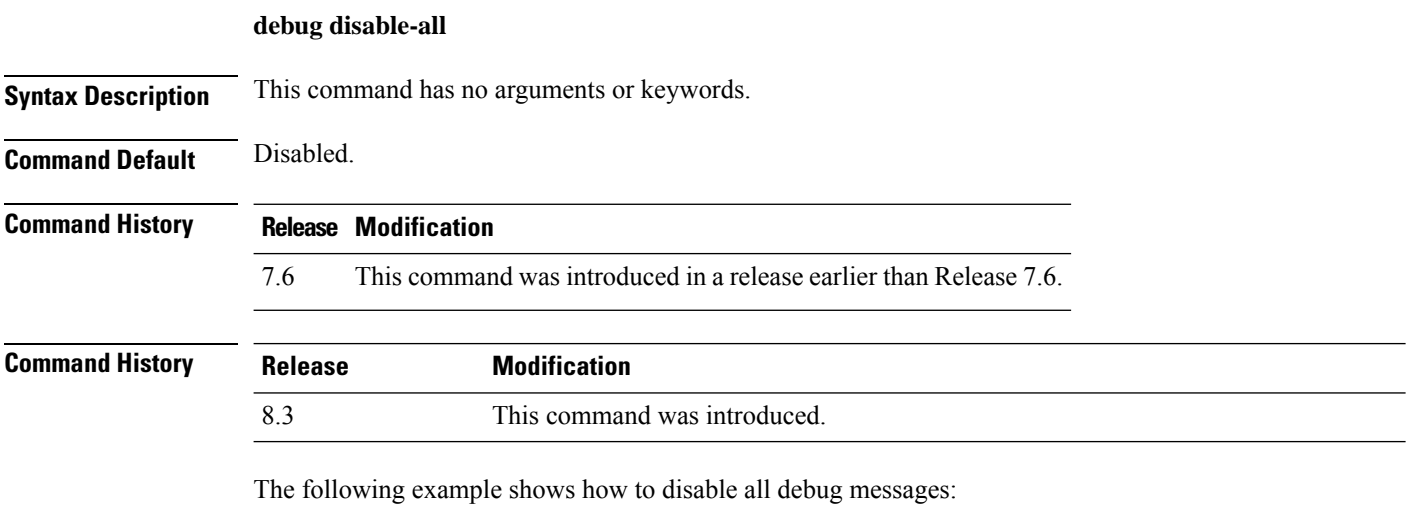

(Cisco Controller) > **debug disable-all**

## **debug dns**

I

To configure debugging of Domain Name System (DNS) options, use the **debug dns** command.

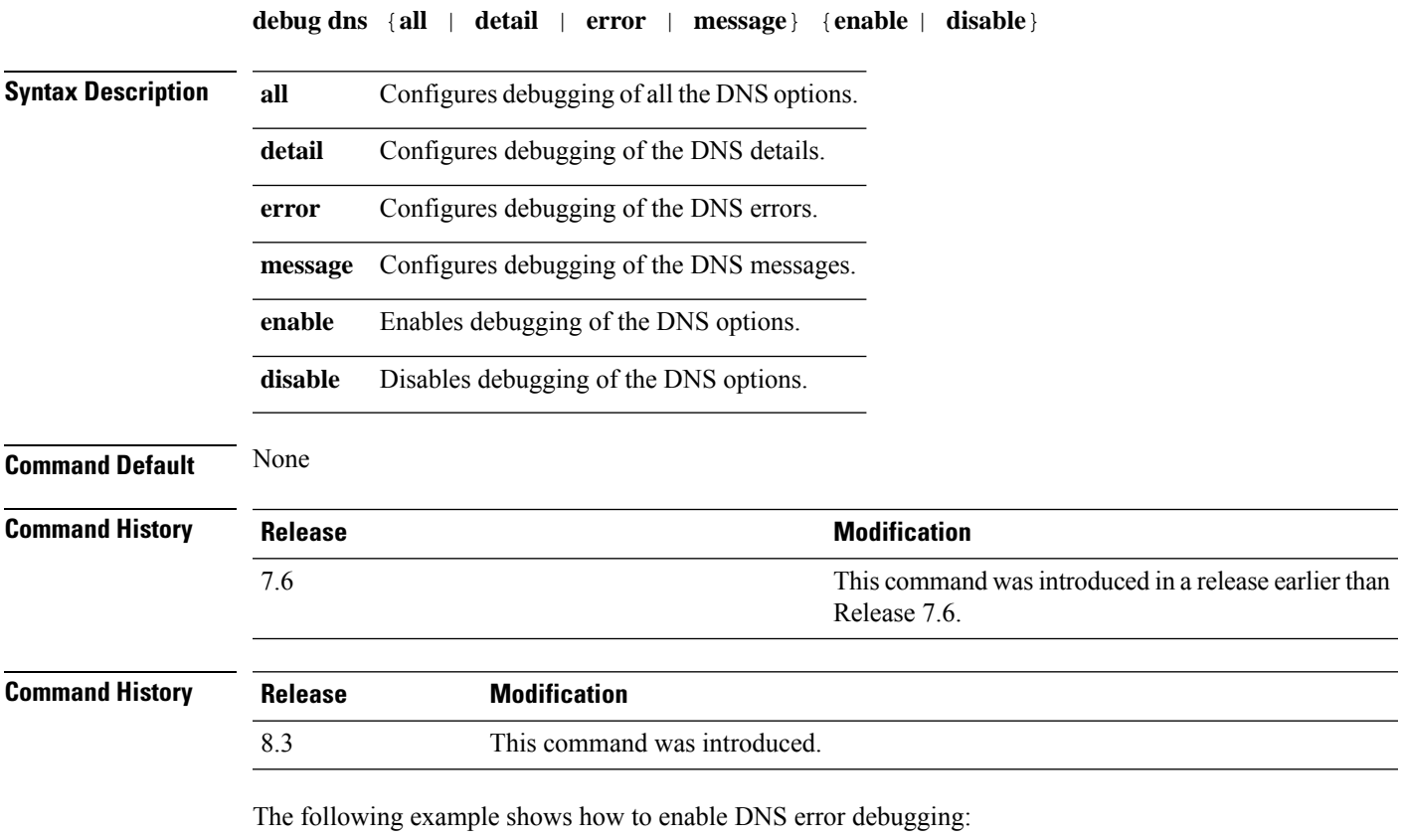

(Cisco Controller) > **debug dns error enable**

#### **debug dot11**

To configure the debugging of 802.11 events, use the **debug dot11** command.

**debug dot11** {**all** | **load-balancing** | **management** | **mobile** | **nmsp** | **probe** | **rldp** | **rogue** | **state**} {**enable** | **disable**}

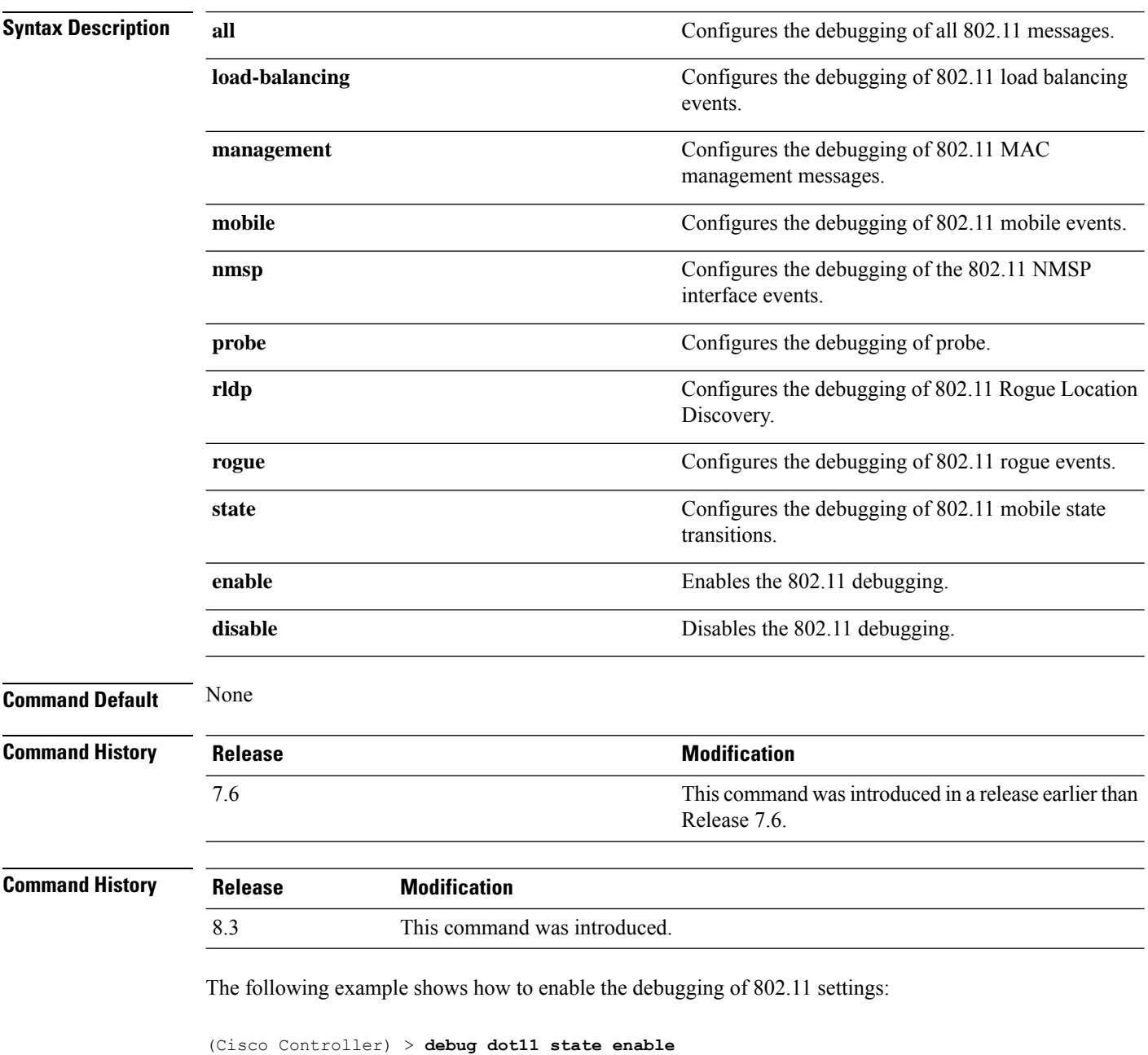

(Cisco Controller) > **debug dot11 mobile enable**

# **debug dot11**

To configure the debugging of 802.11 events, use the **debug dot11** command.

**debug dot11** {**all** | **load-balancing** | **management** | **mobile** | **nmsp** | **probe** | **rldp** | **rogue** | **state**} {**enable** | **disable**}

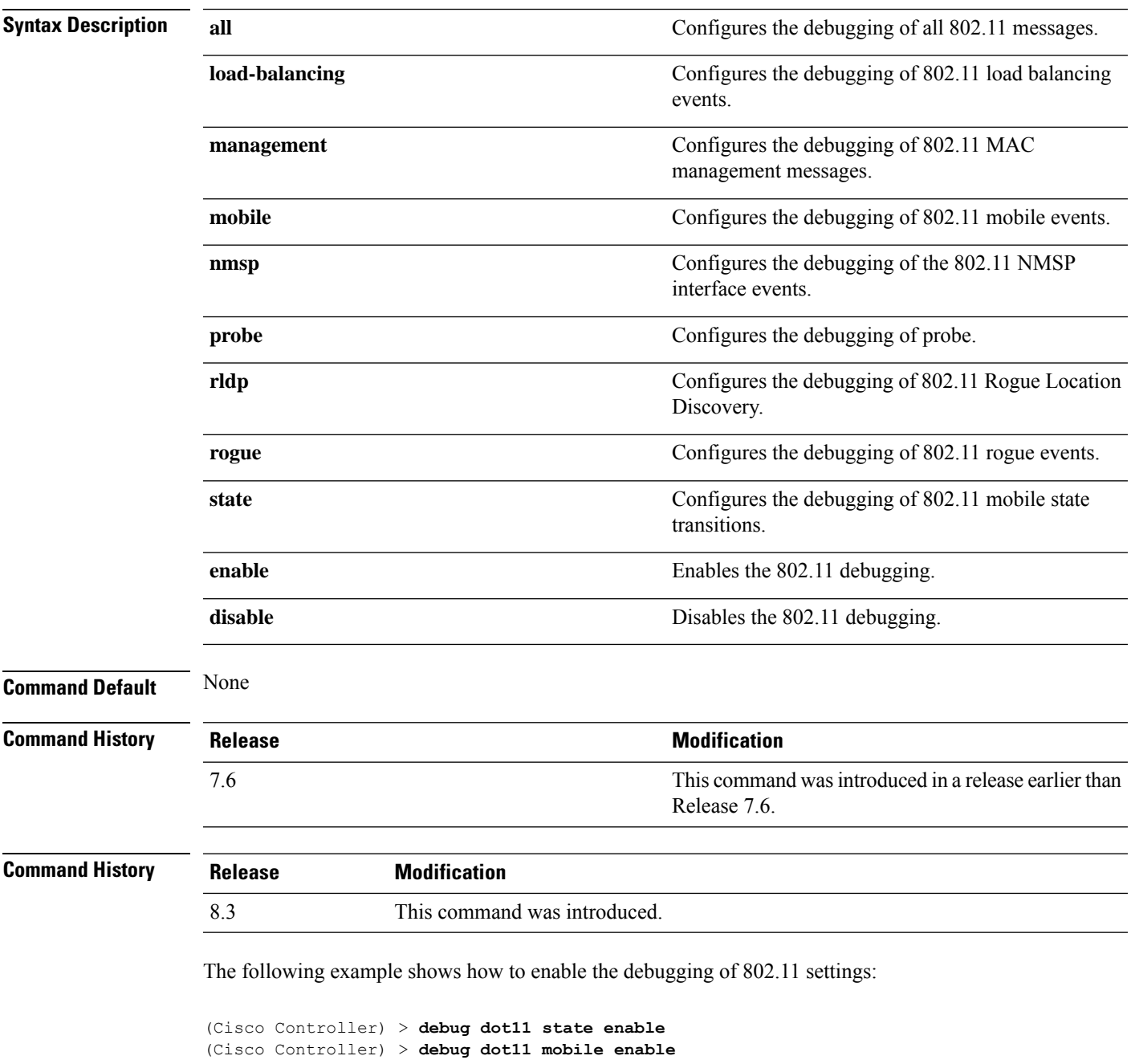

## **debug dot11 mgmt interface**

To configure debugging of 802.11 management interface events, use the **debug dot11 mgmt interface** command.

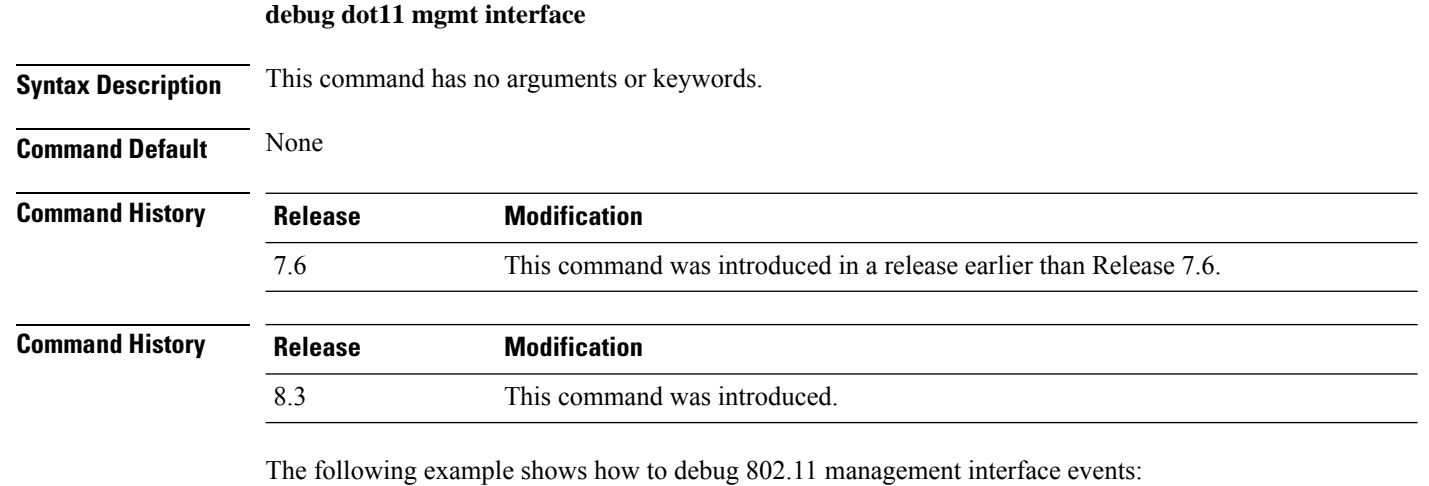

(Cisco Controller) >**debug dot11 mgmt interface**

**Debug Commands: a to i**

## **debug dot11 mgmt msg**

To configure debugging of 802.11 management messages, use the **debug dot11 mgmt msg** command.

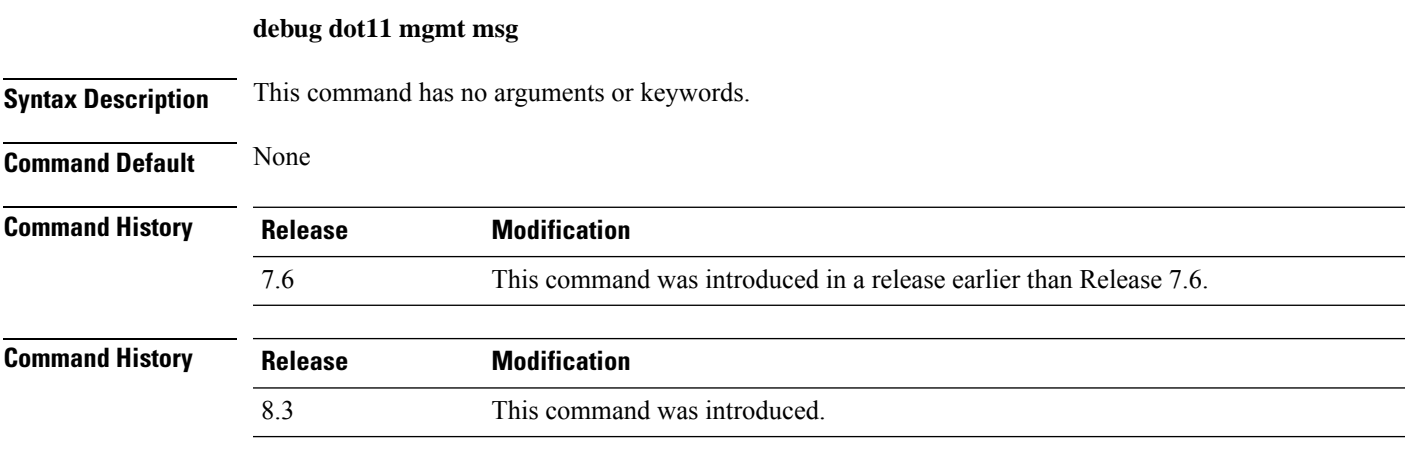

This example shows how to debug dot11 management messages:

(Cisco Controller) >**debug dot11 mgmt msg**

### **debug dot11 mgmt ssid**

To configure debugging of 802.11 SSID management events, use the **debug dot11 mgmt ssid** command.

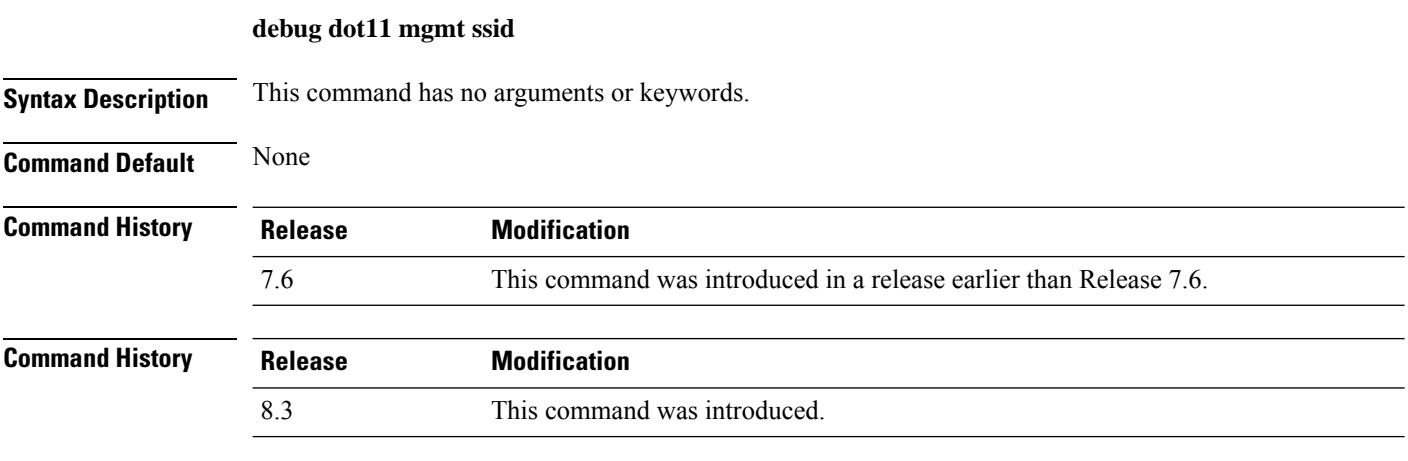

The following example shows how to configure the debugging of 802.11 SSID management events:

(Cisco Controller) >**debug dot11 mgmt ssid**

## **debug dot11 mgmt state-machine**

To configure debugging of the 802.11 state machine, use the **debug dot11 mgmt state-machine** command.

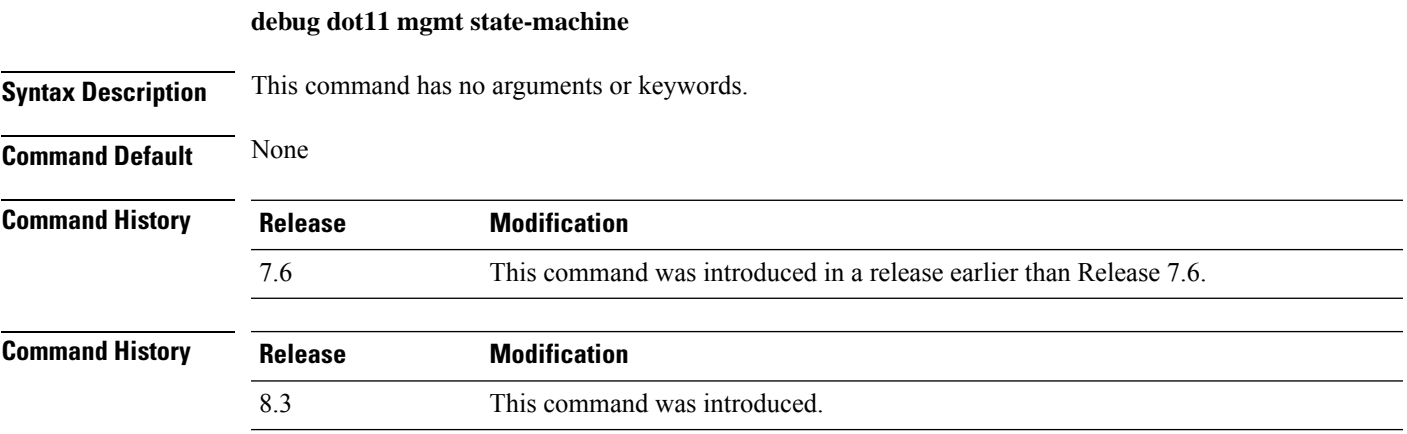

The following example shows how to configure the debugging of 802.11 state machine:

(Cisco Controller) >**debug dot11 mgmt state-machine**

### **debug dot11 mgmt station**

To configure the debugging of the management station settings, use the **debug dot11 mgmt station** command.

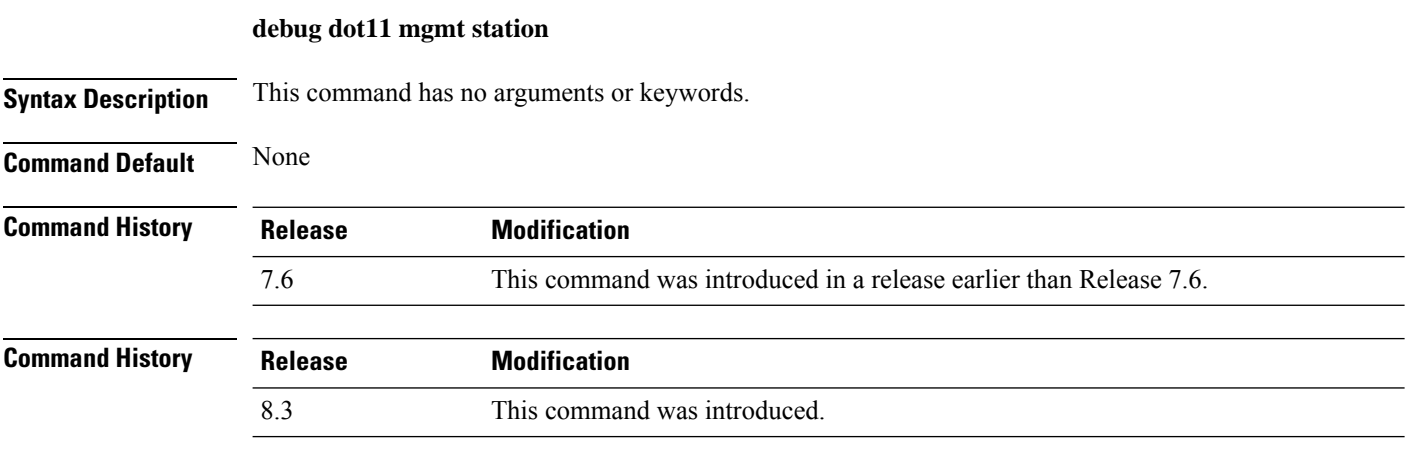

The following example shows how to configure the debugging of the management station settings:

(Cisco Controller) >**debug dot11 mgmt station**

## **debug dot1x**

To configure debugging of the 802.1X options, use the **debug dot1x** command.

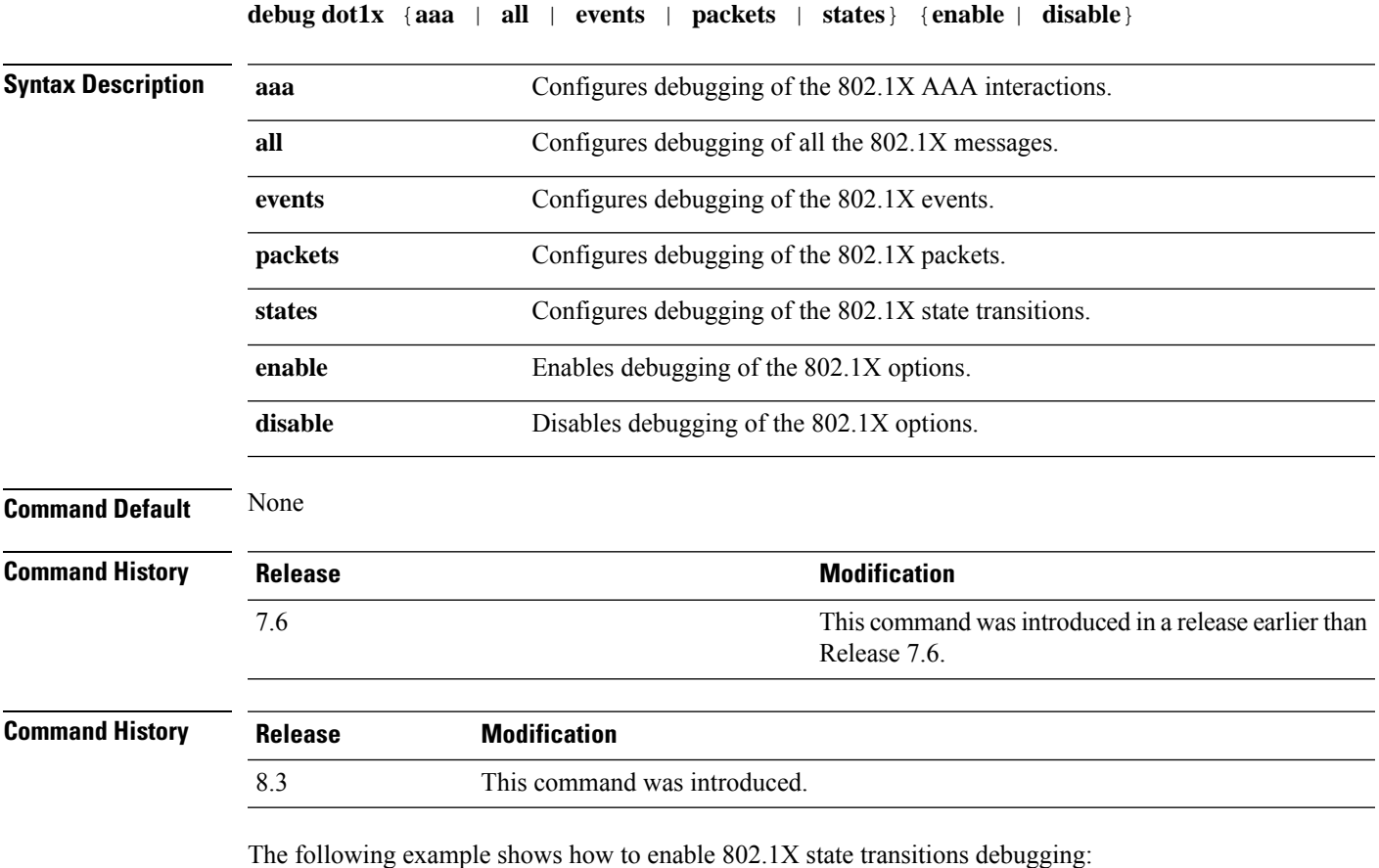

(Cisco Controller) > **debug dot1x states enable**

I

## **debug dtls**

To configure debugging of the Datagram Transport Layer Security (DTLS) options, use the **debug dtls** command.

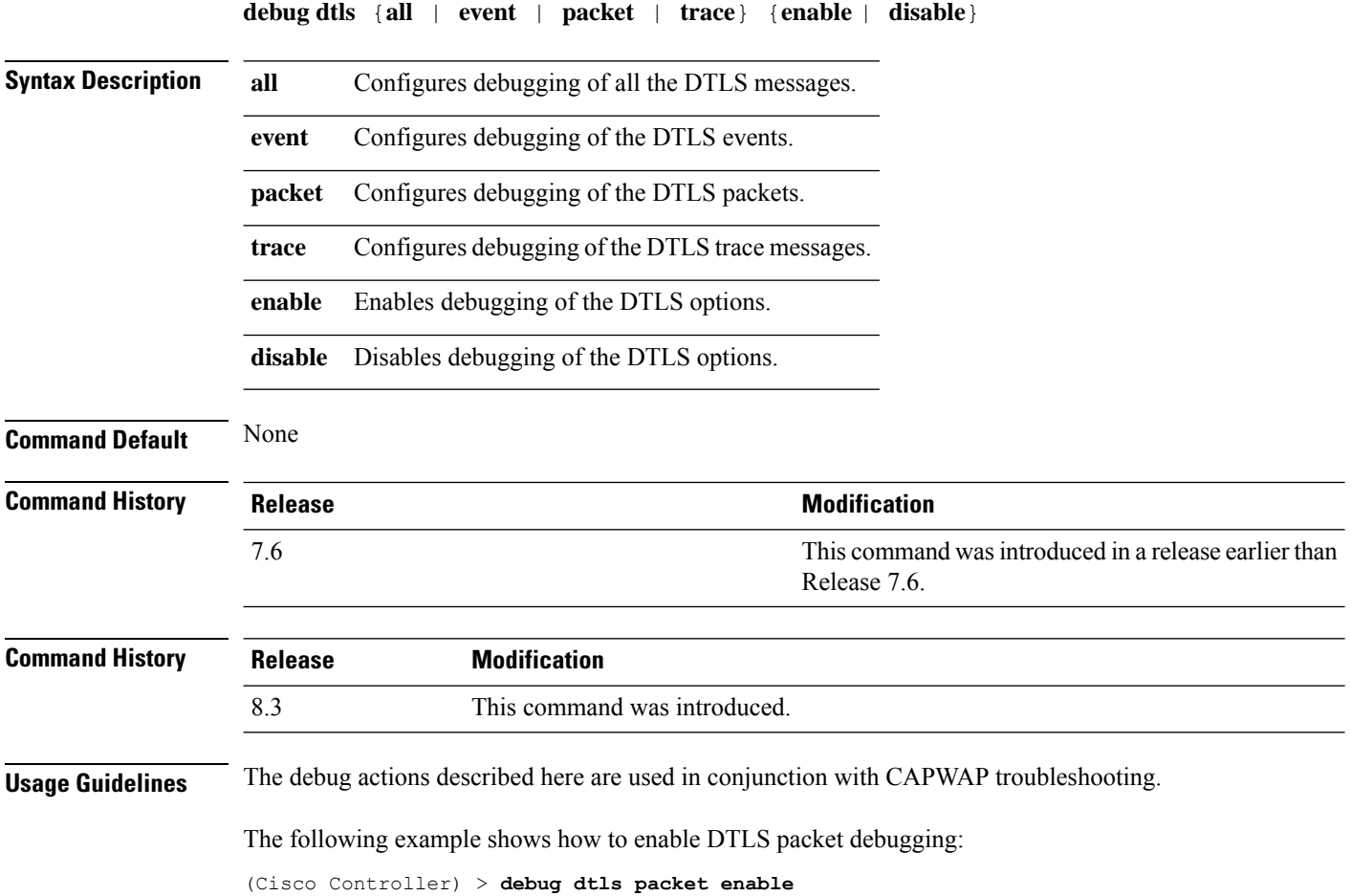

#### **debug fastpath**

To debug the issues in the 10-Gigabit Ethernet interface of the controller and to view details of all the management and control features of the controller, use the **debug fastpath** command.

**debug fastpath** [{**disable** | **enable** | **errors** | **events** | **warning** | **log** | **status** | **dump** | **audit** | **clear**}] **debug fastpath log** [{*error events show*}] **debug fastpath dump** [{**stats** *DP\_number*} | {**fpapool***DP\_number*} | {**ownerdb**}|{**portdb**} |{**preauthurl** *client-mac* | **0 | 1 | All**} |{**tun4db***indexDP\_number*} | {**scbdb***indexDP\_number*} | {**cfgtool -- dump.sfp**} |{**urlacldb***start-acl-id start-rule-index* } |{**vlandb**} | { **dpcp-stats**} | { **clear** *stats*} | {**systemdb**} | {**debug** | {**wlanappstats***wlan\_id*}} | { **appqosdb**}]

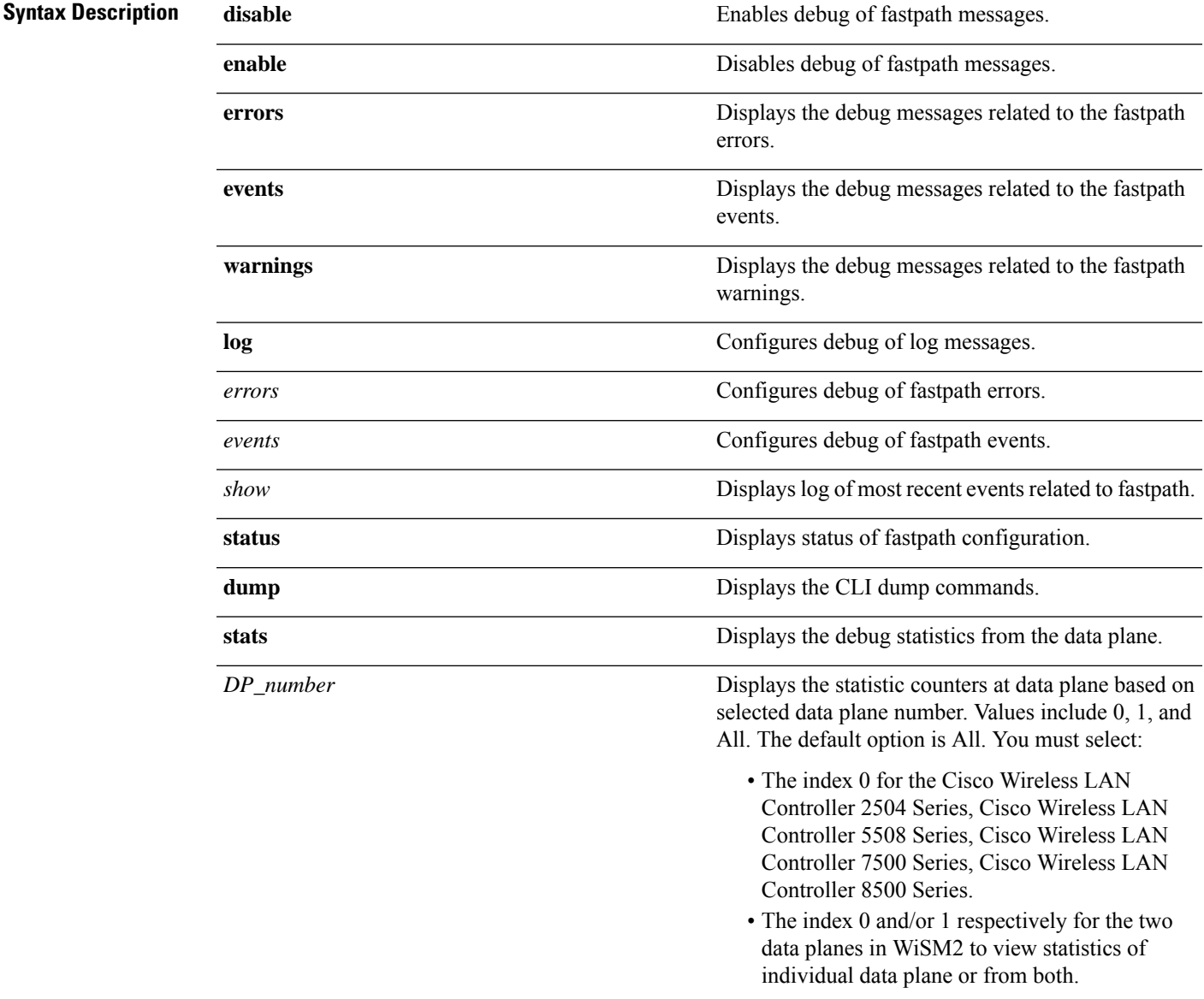

I

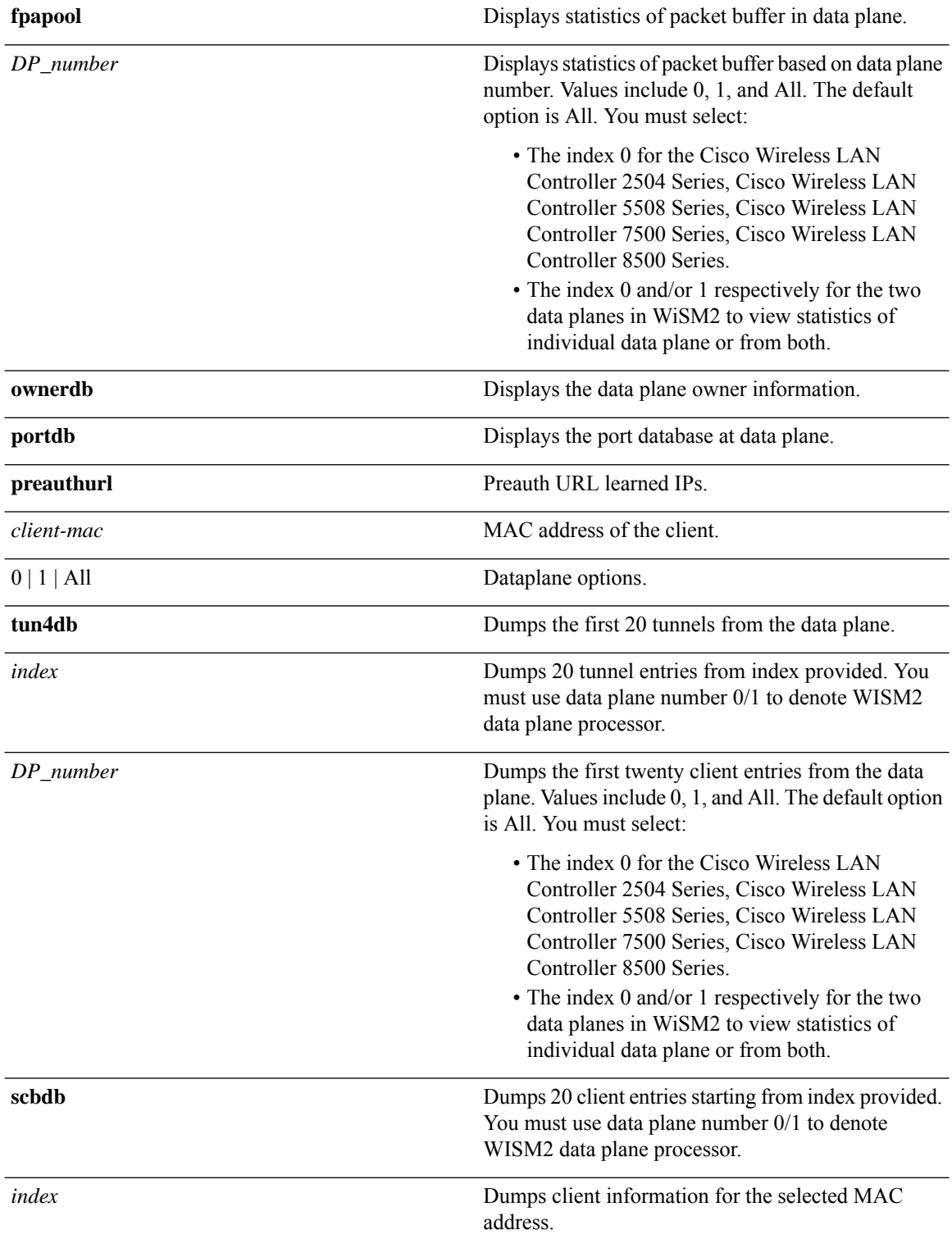

i.

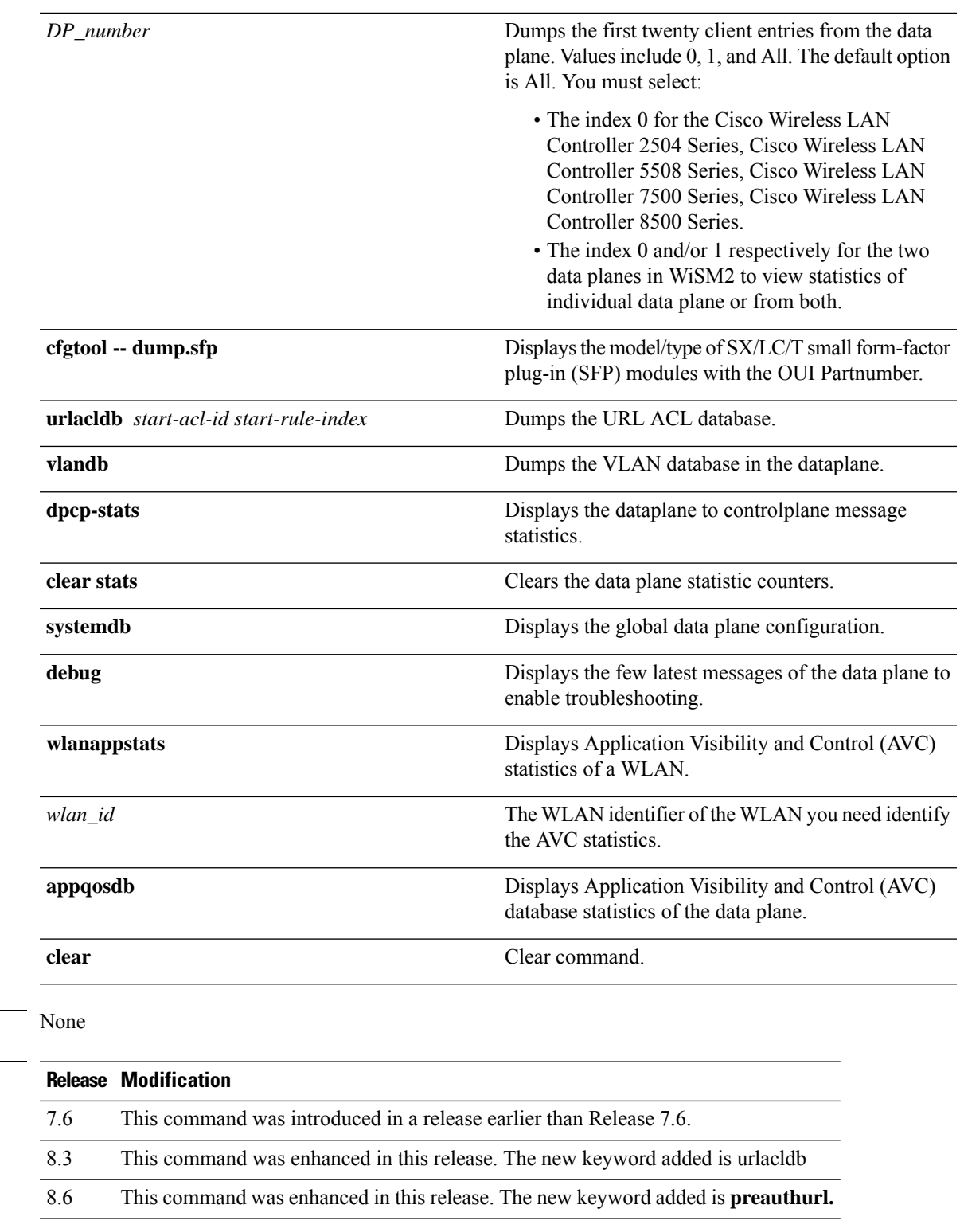

**Usage Guidelines** None

 $\mathbf l$ 

**Command Default** 

 $$ 

**Examples**

The following is an example of the SX/LC/T small form-factor plug-in (SFP) modules model/type with the respective OUI Partnumber.

(Cisco Controller) >**debug fastpath status**

STP Admin Physical Physical Link Link Pr Type Stat Mode Mode Status Status Trap POE SFPType -- ------- ---- ------- ---------- ---------- ------ ------- ------- ---------- 1 Normal Forw Enable Auto 1000 Full Up Enable N/A 1000BaseTX 2 Normal Forw Enable Auto 1000 Full Up Enable N/A 1000BaseTX

The following is an example of the fastpath status displayed while you execute the status command.

(Cisco Controller) >**debug fastpath status**

```
FP0.03: (119115) Received command: FP CMD ACL COUNTER GET
FP0.00: (119115)Received command: FP CMD ACL COUNTER GET
FP0.06: (119115) Received command: FP_CMD_ACL_COUNTER_GET
FP0.05: (119115) Received command: FP_CMD_ACL_COUNTER_GET
FP0.06: (119115)Received command: FP_CMD_ACL_COUNTER_GET
FP0.03: (119115) Received command: FP_CMD_ACL_COUNTER_GET
FP0.06: (119115) Received command: FP_CMD_ACL_COUNTER_GET
FP0.07: (119125) Received command: FP_CMD_ACL_COUNTER_GET
FP0.04: (119125)Received command: FP CMD ACL COUNTER GET
FP0.03: (119125)Received command: FP_CMD_ACL_COUNTER_GET
```
The following is an example of the fastpath errors displayed while you execute the debug fastpath log errors command.

(Cisco Controller) >**debug fastpath log errors**

FP0.04:(873365)[fp\_ingress\_capwap:429]Discarding Control/Data Plane DTLS-Application packets after Lookup Failed FP0.02:(873418)Change logDebugLevel from: 0x1e to 0x9

The following is an example of the fastpath events displayed while you execute the debug fastpath log events command.

(Cisco Controller) >**debug fastpath log events**

FP0.09:(873796)[fp\_ingress\_capwap:429]Discarding Control/Dat a Plane DTLS-Application packets after Lookup Failed FP0.06:(873921)Change logDebugLevel from: 0x9 to 0x1e

The following is an example displayed while you execute the debug fastpath log show command.

(Cisco Controller) >**debug fastpath log show**

```
FP0.07:(874033)Change logDebugLevel from: 0x1e to 0x9
Fastpath CPU0.02: FAST CACHE DISABLED
Fastpath CPU0.02: FAST CACHE ENABLED
Fastpath CPU0.00: Received command: FP CMD ADD AP
Fastpath CPU0.05: Received command: FP CMD DEL TUN4 ifTun=1113
```
Fastpath CPU0.03: Received command: FP\_CMD\_DEL\_TUN4 ifTun=3161 Fastpath CPU0.03: Received command: FP CMD DEL AP FP0.02:[cmdDelMcastRgTun:6733]failed to delete mcast rg tun 0 ifTun=3161 FP0.07:[fp\_ingress\_capwap:429]Discarding Control/Data Plane DTLS-Application packets after Lookup Failed FP0.01:[fp\_ingress\_capwap:429]Discarding Control/Data Plane DTLS-Application packets after Lookup Failed Fastpath CPU0.01: Received command: FP\_CMD\_ADD\_TUN4 type=CAPWAP ifTun=1114 dstIP =9.4.110.100 dstMac=2037.06e2.5ec4 dstIPv6= 0000:0000:0000:0000:0000:0000:0000:0000 Fastpath CPU0.01: Tunnel 1114 srcip=9041820 dstip=9046e64 xor=0x7644(30276) LAG Offset=0,0,0,0,1,0,1,4 Fastpath CPU0.09: Received command: FP\_CMD\_ADD\_TUN4 type=CAPWAP ifTun=3162 dstIP =9.4.110.100 dstMac=2037.06e2.5ec4 dstIPv6= 0000:0000:0000:0000:0000:0000:0000:0000 Fastpath CPU0.09: Tunnel 3162 srcip=9041820 dstip=9046e64 xor=0x7644(30276) LAG Offset=0,0,0,0,1,0,1,4 Fastpath CPU0.00: Received command: FP CMD SET INTERFACE MTU Fastpath CPU0.00: FAST CACHE DISABLED Fastpath CPU0.00: FAST CACHE ENABLED Fastpath CPU0.00: Received command: FP CMD ADD AP Fastpath CPU0.03: Received command: FP\_CMD\_UPDATE\_EOIP for index=5122 Fastpath CPU0.02: Received command: FP\_CMD\_UPDATE\_EOIP for index=5122 Fastpath CPU0.00: Received command: FP\_CMD\_DEL\_TUN4 ifTun=1114 Fastpath CPU0.03: Received command: FP\_CMD\_DEL\_TUN4 ifTun=3162 Fastpath CPU0.03: Received command: FP CMD DEL AP FP0.04:[cmdDelMcastRgTun:6733]failed to delete mcast rg tun 0 ifTun=3162

### **debug flexconnect avc**

To debug a Flexconnect Application Visibility and Control (AVC) event, use the **debug flexconnect avc** command.

**debug flexconnect ave** {**event** | **error** | **detail**} {**enable** | **disable**} **Syntax Description event** Debugsa FlexConnect AVC event. **error** Debugs a FlexConnect AVC error. detail Debugs a FlexConnect AVC details. **enable** Enables debug. **disable** Disables debug. **Command Default** None **Command History Release Modification** 8.1 This command wasintroduced. **Command History Release Modification** 8.3 This command was introduced.

The following example shows how to enable a debug action for an event:

(Cisco Controller) >**debug flexconnect avc event enable**

## **debug flexconnect aaa**

To configure debugging of FlexConnect backup RADIUS server events or errors, use the **debug flexconnect aaa** command.

**debug flexconnect aaa** {**event** | **error**} {**enable** | **disable**}

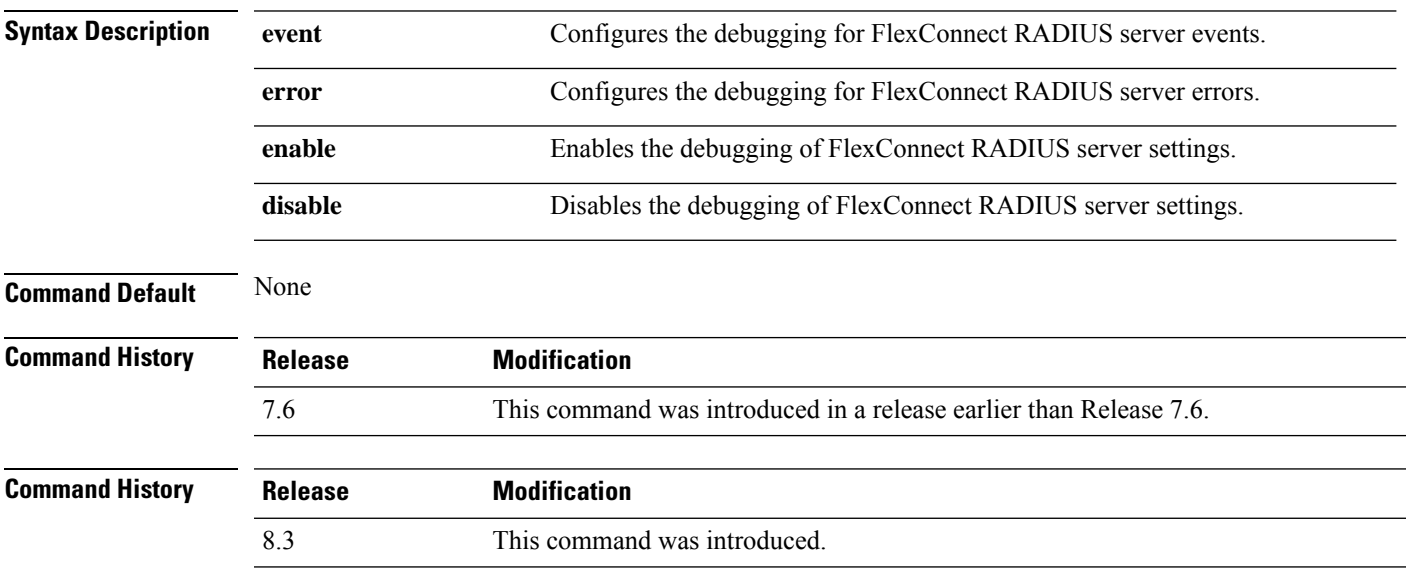

The following example shows how to enable the debugging of FlexConnect RADIUS server events: (Cisco Controller) >**debug flexconnect aaa event enable**

## **debug flexconnect acl**

Configures debugging of FlexConnect access control lists (ACLs), use the **debug flexconnect acl** command.

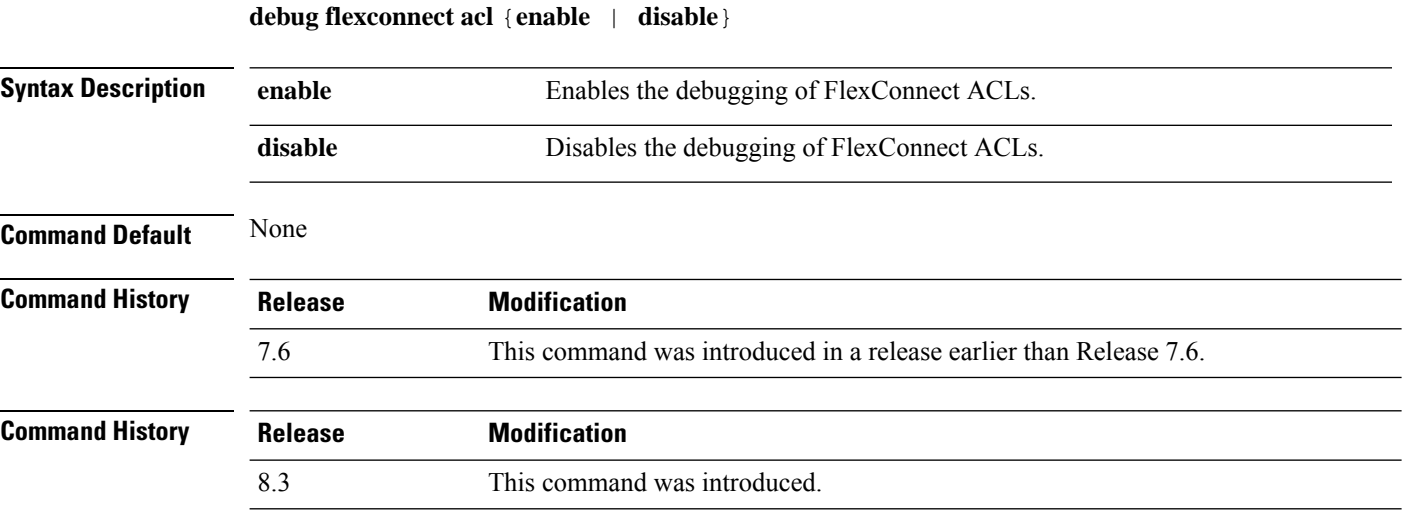

The following example shows how to enable the debugging of FlexConnect ACLs:

(Cisco Controller) >**debug flexconnect acl enable**

### **debug flexconnect cckm**

Configure debugging of FlexConnect Cisco Centralized Key Management (CCKM) fast roaming, use the **debug flexconnect cckm** command.

**debug flexconnect cckm** {**enable** | **disable**}

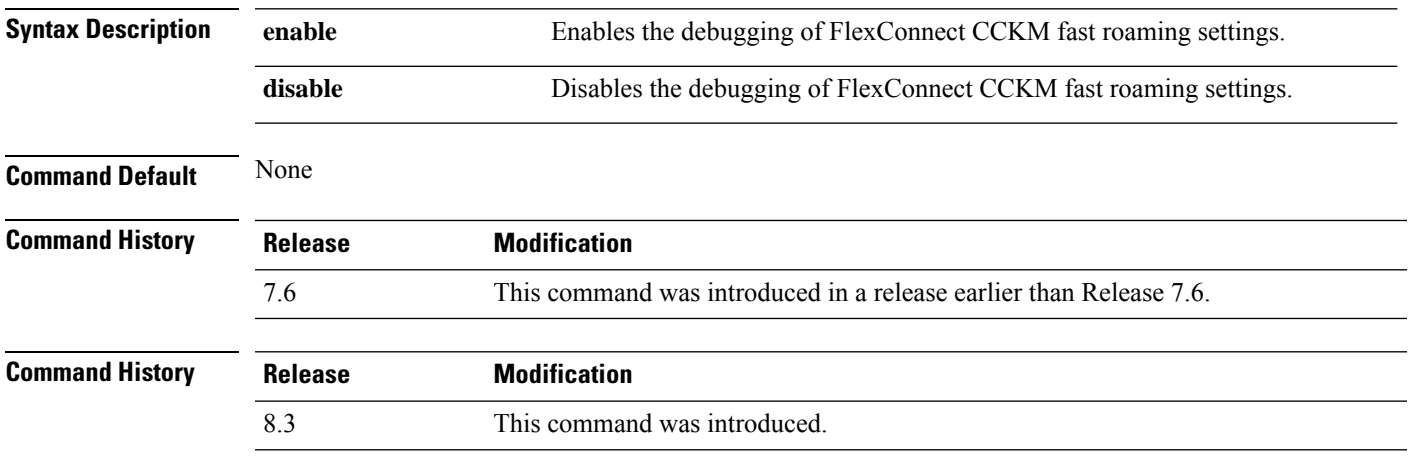

The following example shows how to enable the debugging of FlexConnect CCKM fast roaming events:

(Cisco Controller) >**debug flexconnect cckm event enable**

### **debug group**

To configure the debugging of access point groups, use the **debug group** command.

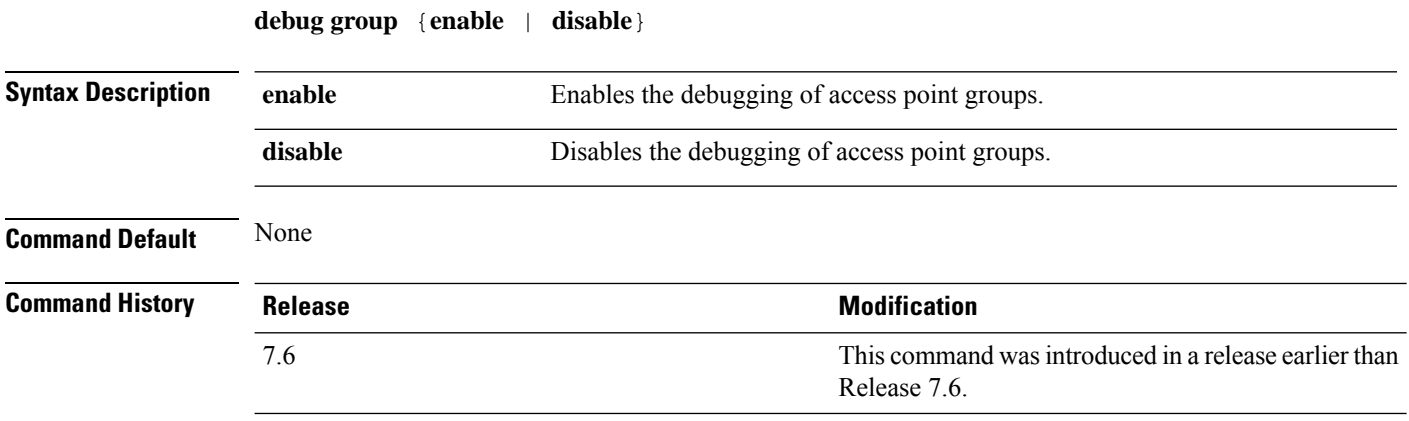

The following example shows how to enable the debugging of access point groups:

(Cisco Controller) >**debug group enable**

## **debug fmchs**

To configure debugging of Fixed Mobile Convergence Handover Service (FMCHS) of the controller, use the **debug fmchs**command.

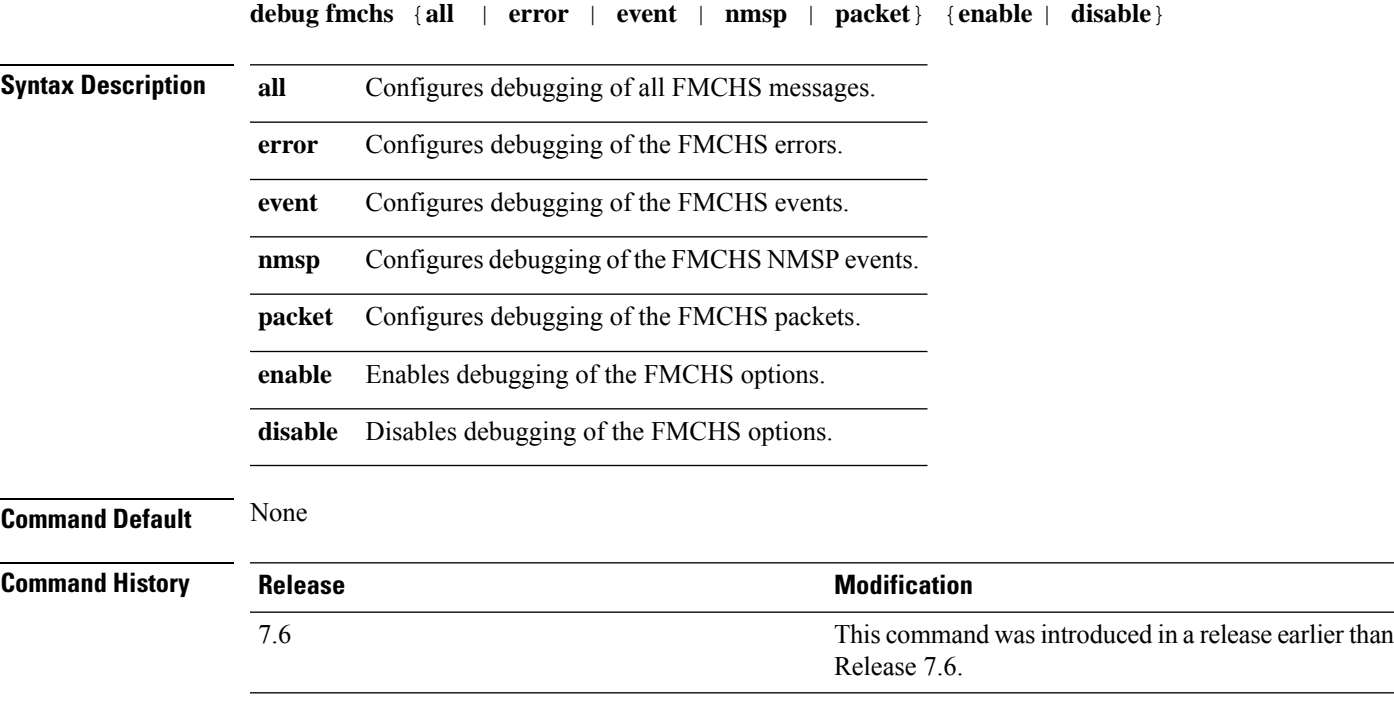

The following example shows how to enable FMCHS event debugging:

(Cisco Controller) >**debug fmchs event enable**

### **debug flexconnect client ap**

To debug FlexConnect client access point MAC addresses, use the **debug flexconnect client ap** command.

**debug flexconnect client ap** *ap-name* {**add** | **delete**} *MAC-address1 MAC-address2 MAC-address3 MAC-address4*

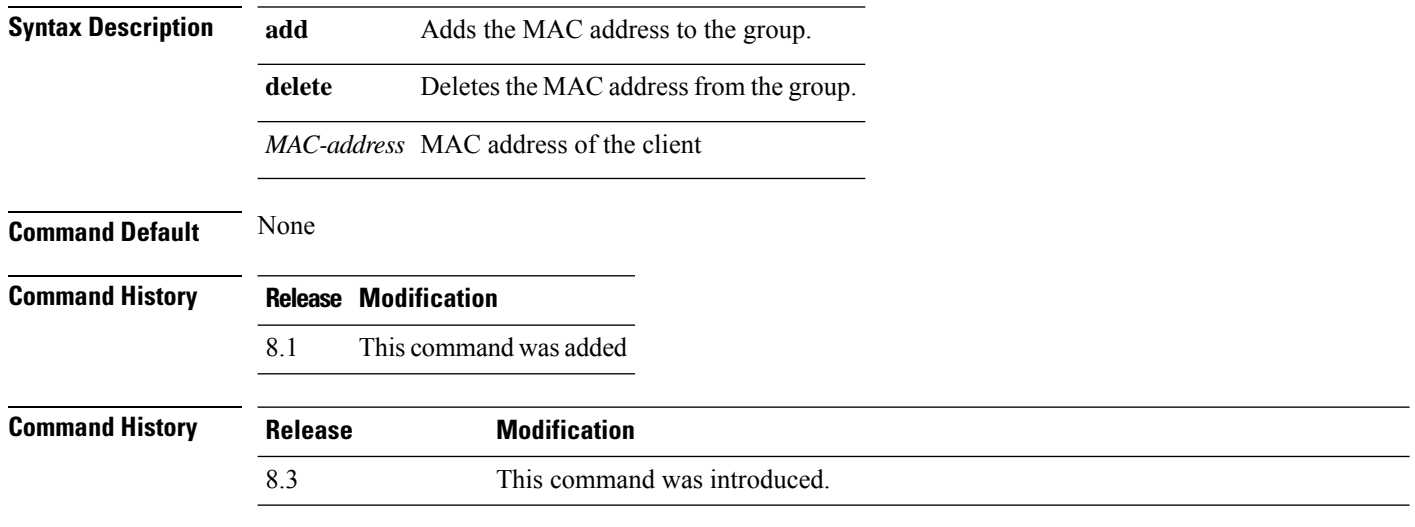

The following example shows how to debug FlexConnect client ap 'room' MAC addresses:

(Cisco Controller) >**debug flexconnect client ap room add 00.0c.41.07.33.a6 0A.0c.52.17.97.b6**

### **debug flexconnect client ap syslog**

To configure debug logging of the syslog server for a FlexConnect client AP, use the **debug flexconnect client ap** command.

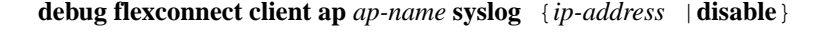

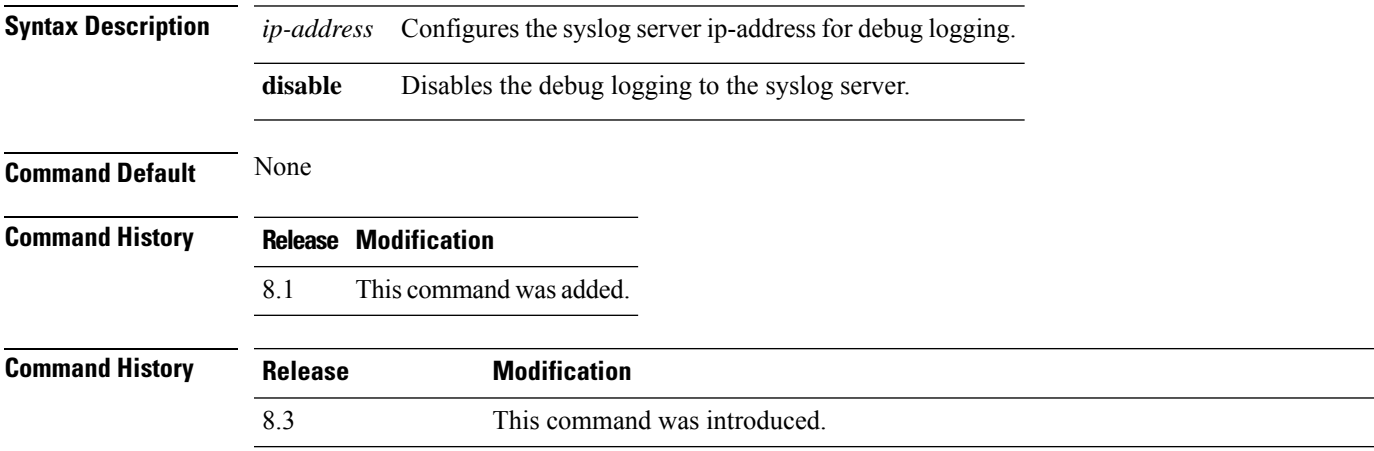

The following example shows how to configure syslog server for debug log for the FlexConnect client AP 'room':

(Cisco Controller) >**debug flexconnect client ap room syslog 192.168.1.1**

### **debug flexconnect client group**

To debug FlexConnect client group MAC addresses, use the **debug flexconnect client group** command.

**debug flexconnect client group***group-name* {**add** | **delete**} *MAC-address1 MAC-address2 MAC-address3 MAC-address4*

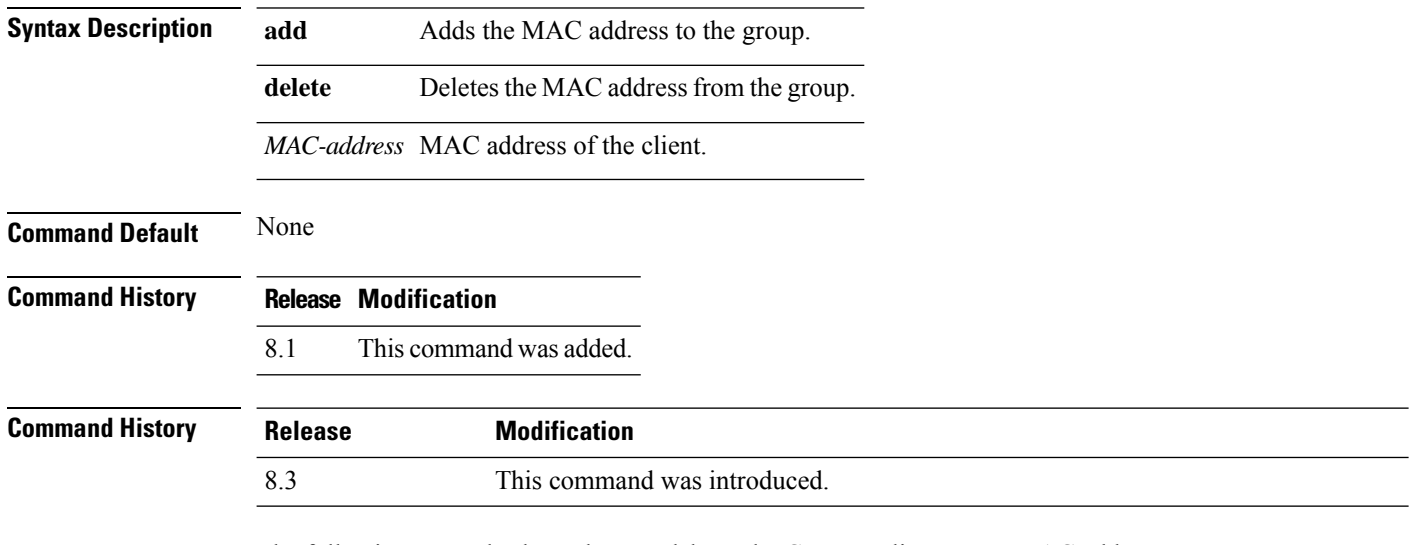

The following example shows how to debug FlexConnect client group MAC addresses:

(Cisco Controller) >**debug flexconnect client group school add 00.0c.41.07.33.a6 0A.0c.52.17.97.b6**

## **debug flexconnect client group syslog**

To debug FlexConnect group access point syslog, use the **debug flexconnect client group** command.

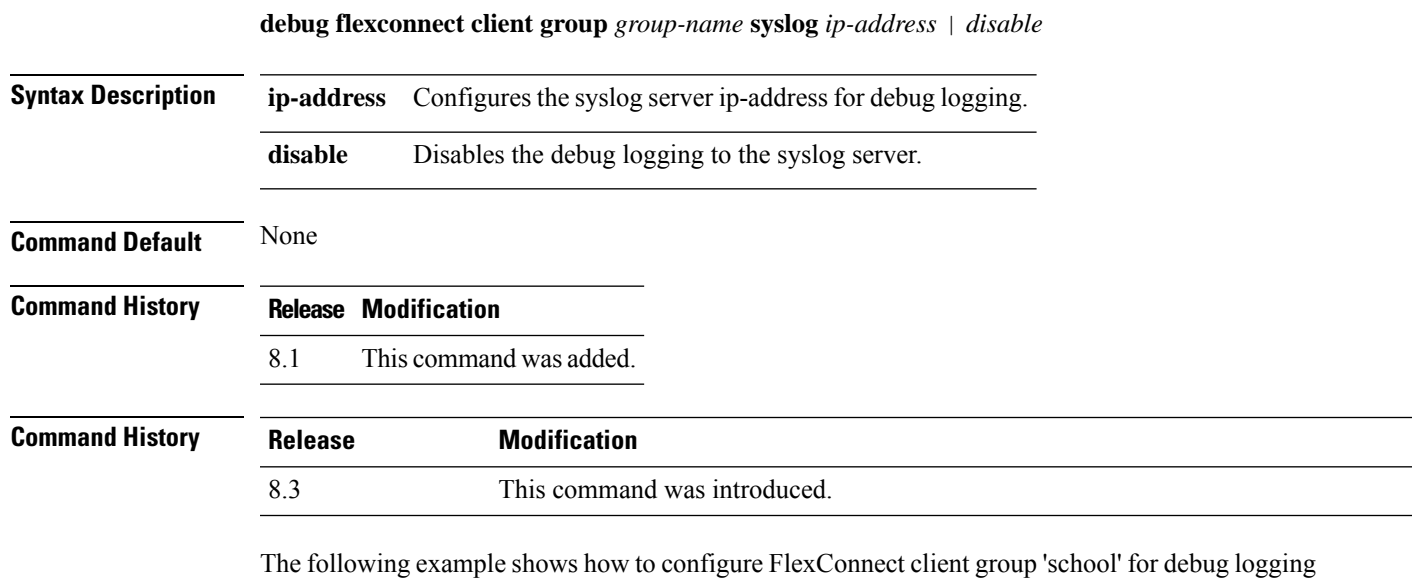

purposes:

(Cisco Controller) >**debug flexconnect client group school syslog 192.168.1.1**

# **debug flexconnect group**

To configure debugging of FlexConnect access point groups, use the **debug flexconnect group** command.

#### **debug flexconnect group** {**enable** | **disable**}

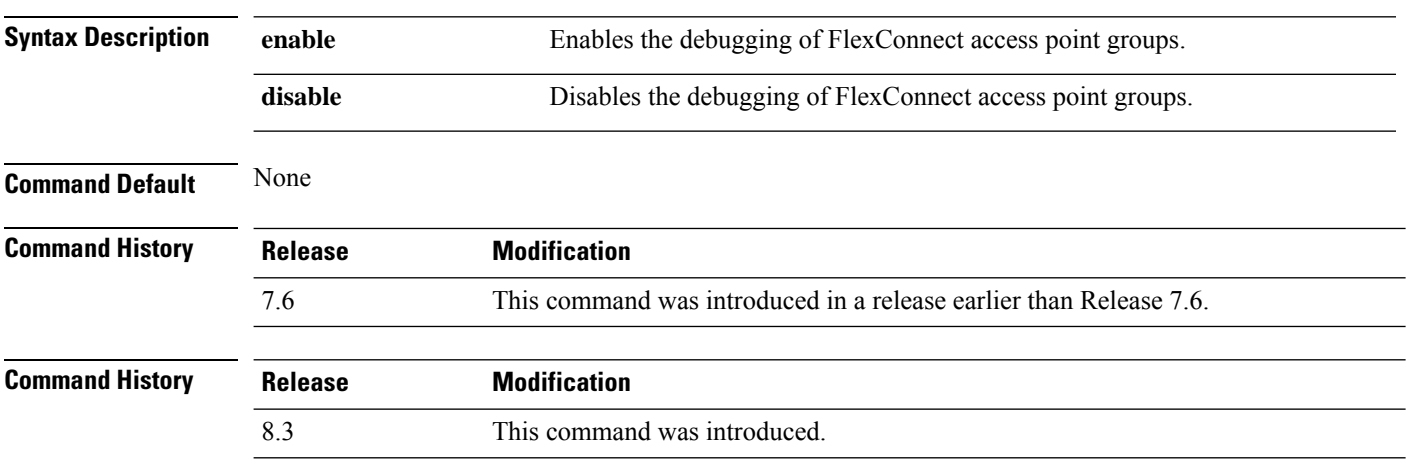

The following example shows how to enable the debugging of FlexConnect access point groups:

(Cisco Controller) >**debug flexconnect group enable**

## **debug ft**

I

To configure debugging of 802.11r, use the **debug ft** command.

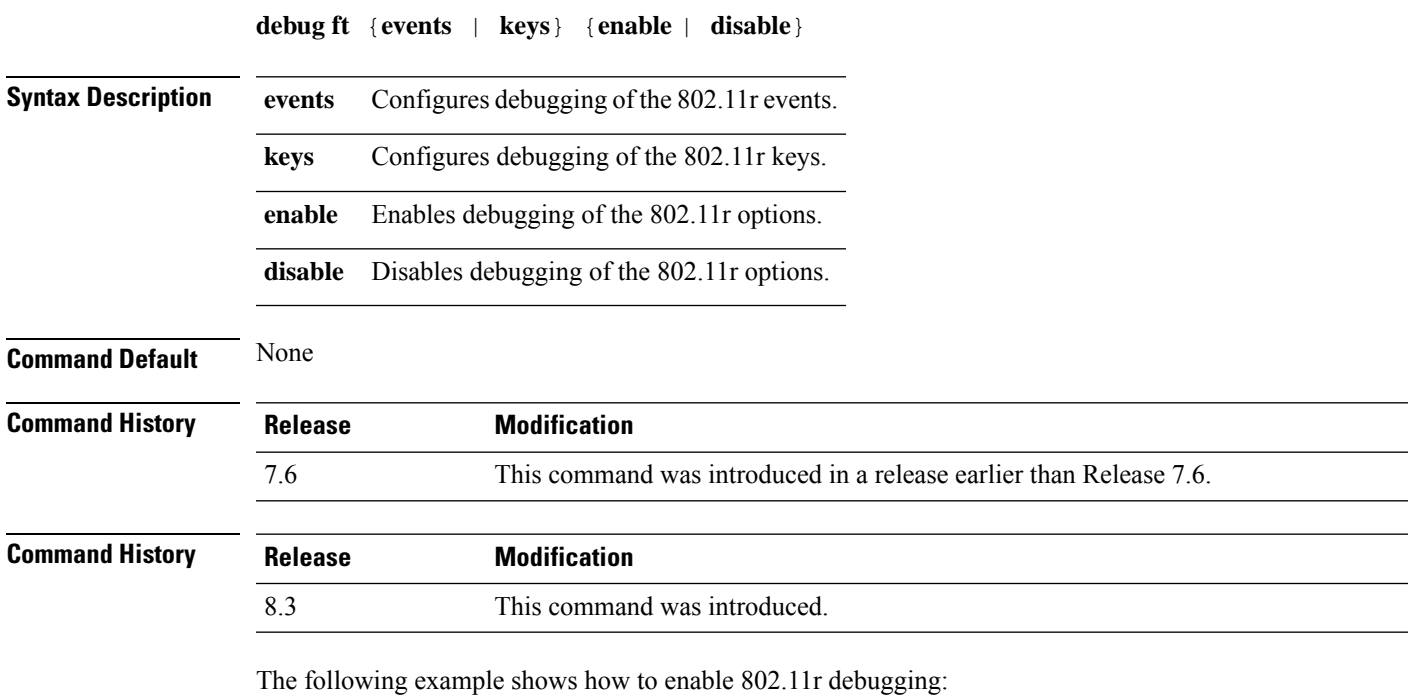

(Cisco Controller) >**debug ft events enable**

## **debug hotspot**

To configure debugging of HotSpot events or packets, use the **debug hotspot** command.

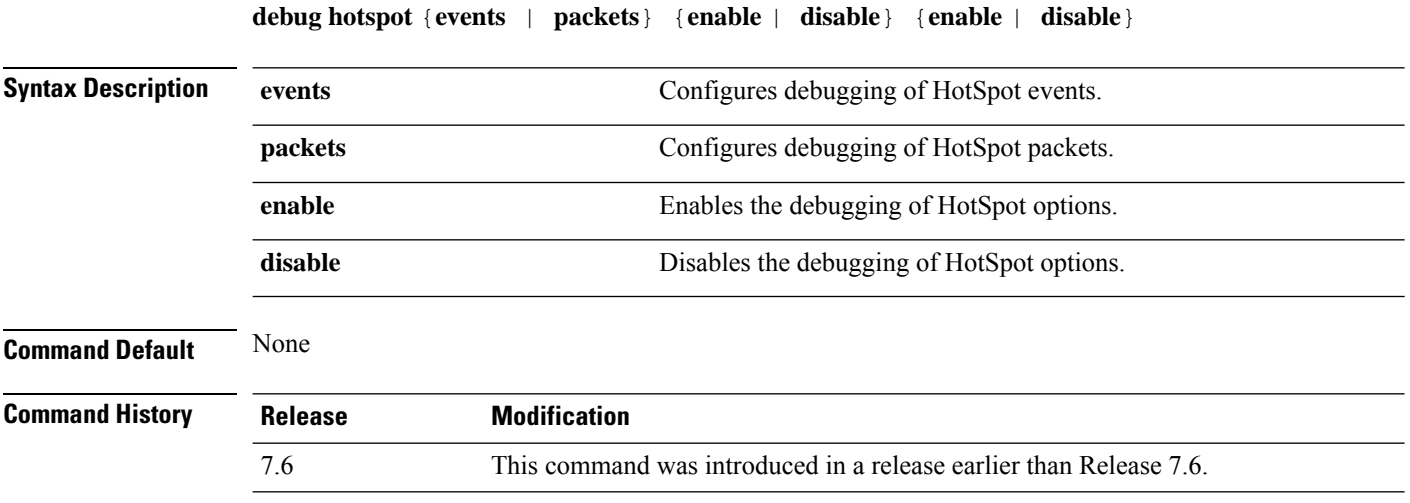

The following example shows how to enable debugging of hotspot events:

(Cisco Controller) >**debug hotspot events enable**

### **debug ipv6**

To configure debugging of IPv6 options, use the **debug ipv6** command.

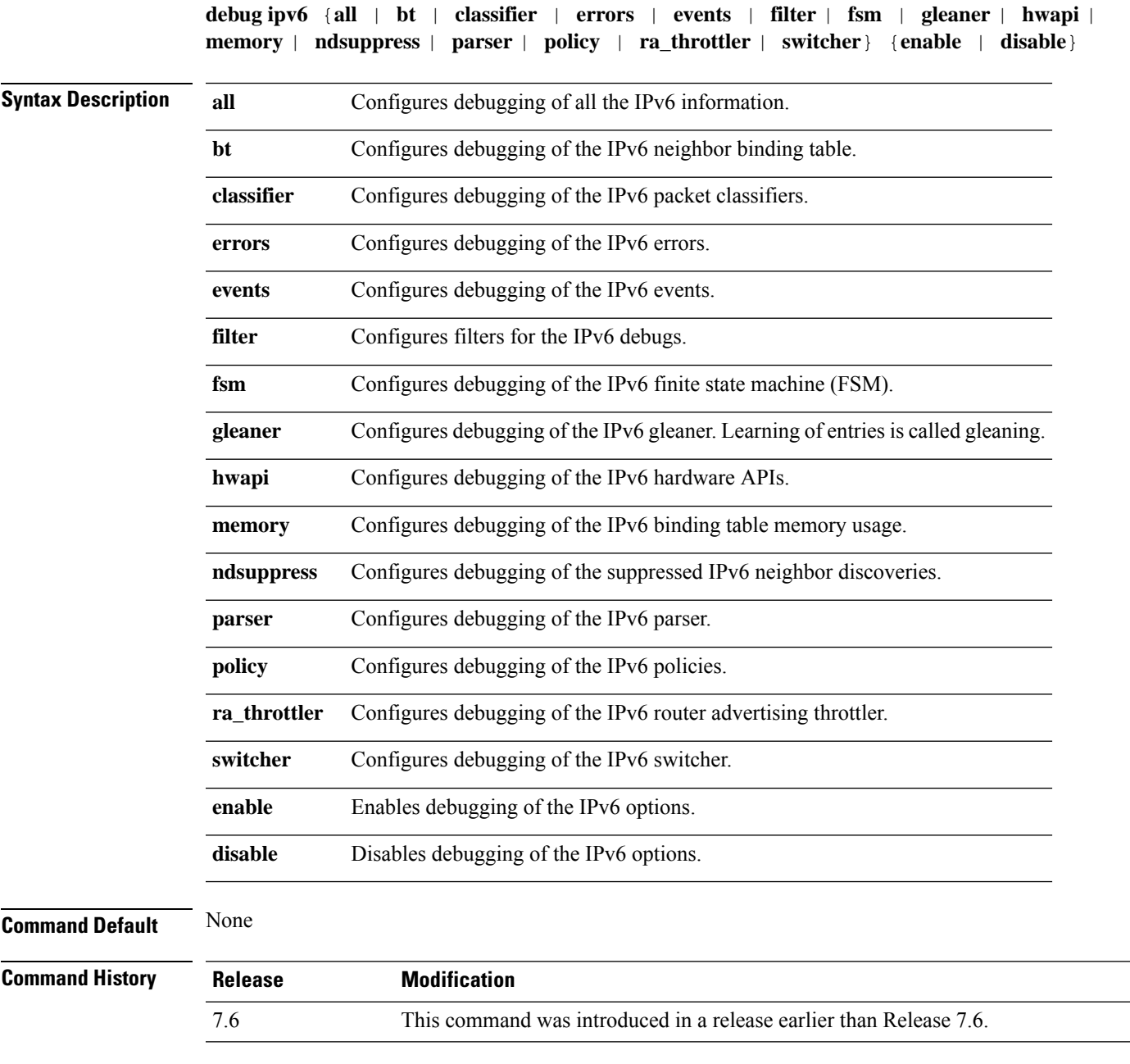

The following example shows how to configure the debugging of IPv6 policies:

(Cisco Controller) >**debug ipv6 policy enable**

 $\mathbf{l}$ 

i.